# **Razvoj desktop aplikacije za evidenciju kvarova i popravak javne rasvjete**

**Župan, Daniela**

# **Undergraduate thesis / Završni rad**

**2020**

*Degree Grantor / Ustanova koja je dodijelila akademski / stručni stupanj:* **The Polytechnic of Rijeka / Veleučilište u Rijeci**

*Permanent link / Trajna poveznica:* <https://urn.nsk.hr/urn:nbn:hr:125:725169>

*Rights / Prava:* [In copyright](http://rightsstatements.org/vocab/InC/1.0/) / [Zaštićeno autorskim pravom.](http://rightsstatements.org/vocab/InC/1.0/)

*Download date / Datum preuzimanja:* **2024-08-25**

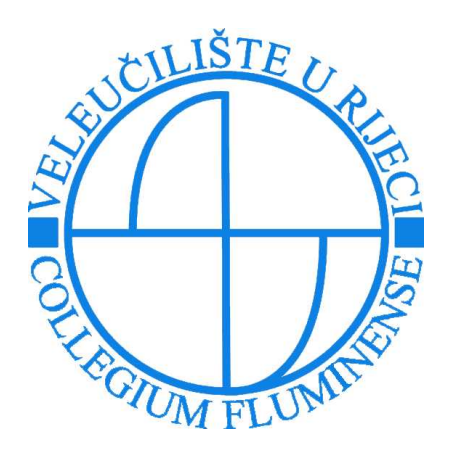

*Repository / Repozitorij:*

[Polytechnic of Rijeka Digital Repository - DR PolyR](https://repozitorij.veleri.hr)i

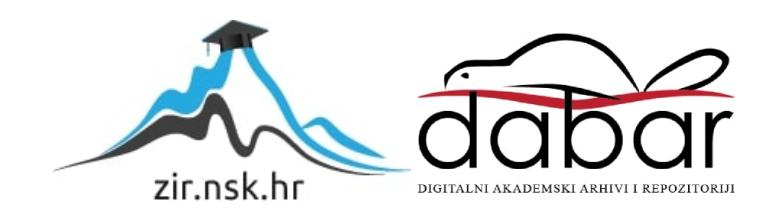

# **VELEUČILIŠTE U RIJECI**

Daniela Župan

# **RAZVOJ DESKTOP APLIKACIJE ZA EVIDENCIJU KVAROVA I POPRAVAK JAVNE RASVJETE**

(završni rad)

Rijeka, 2020.

# **VELEUČILIŠTE U RIJECI**

Poslovni odjel Preddiplomski stručni studij informatike

# **RAZVOJ DESKTOP APLIKACIJE ZA EVIDENCIJU KVAROVA I POPRAVAK JAVNE RASVJETE**

(završni rad)

MENTOR STUDENT

Izv. prof. dr. sc. Alen Jakupović, prof. v. š. Daniela Župan

MBS: 2422000078/17

Rijeka, rujan 2020.

VEUČILIŠTE U RIJECI Poslovni odjel Rijeka, 20.4.2020.

# **ZADATAK**

# za završni rad

Pristupnica Daniela Župan, MBS: 2422000078/17.

Studentici preddiplomskog stručnog studija Informatika izdaje se zadatak za završni rad tema završnog rada pod nazivom:

# RAZVOJ DESKTOP APLIKACIJE ZA EVIDENCIJU KVAROVA I **POPRAVAK JAVNE RASVJETE**

#### Sadržaj zadatka:

Opisati tehnologiju i alate koji su se koristili u razvoju desktop aplikacije: Java, JDK, Swing, IDE Eclipse, MySQL. Provesti analizu primjenom metode funkcionalne raščlambe i modeliranja procesa dijagramom toka podataka. Provesti oblikovanje sustava modeliranjem podataka metodom entitetiveze-atributi i modeliranjem arhitekture programske podrške. Prikazati neke važnije implementirane algoritme. Detaljno prikazati primjenu razvijene desktop aplikacije.

Preporuka:

Rad obraditi sukladno odredbama Pravilnika o završnom radu Veleučilišta u Rijeci.

Zadano: 20.4.2020.

Mentor (izv.prof.dr.sc. Alen Jakupović, prof.v.š.)

Predati do: 15.9.2020.

Pročelnik odjela:  $\sqrt{\frac{h}{u}}$  (mr.sc. Anita Stilin, v. pred.)

Zadatak primio dana: 20.4.2020.

Pristupnik:  $\overbrace{(\text{Daniela Župan})}^{\angle}$ 

Dostavlja se: - mentoru - pristupniku

# IZJAVA

Izjavljujem da sam završni rad pod naslovom 'Razvoj desktop aplikacije za evidenciju kvarova i popravak javne rasvjete' izradila samostalno pod nadzorom i uz stručnu pomoć mentora izv.prof.dr.sc. Alena Jakupovića, prof.v.š.

Daniela Župan

(potpis studenta)

# <span id="page-6-0"></span>**SAŽETAK**

Tema ovog završnog rada je razvoj desktop aplikacije za evidenciju dojava i popravaka stupova javne rasvjete. Svrha aplikacije je evidentiranje svih dojava kvarova i popravaka koji su izvršeni prema navedenim dojavama te izrada mjesečnih izvještaja o izvršenim popravcima i izvještaja o dojavljenim kvarovima određenog stupa javne rasvjete. Ova aplikacija namijenjena je tvrtkama koje se bave proširenjem i održavanjem javne rasvjete s ciljem lakšeg i preglednijeg poslovanja. Aplikacija je izrađena u alatu *Eclipse IDE* korištenjem *Java* programskog jezika te *Swing* alata za dizajn grafičkih korisničkih sučelja. Također, aplikacija je povezana sa *MySQL* bazom podataka, čija je početna forma izrađena putem *phpMyAdmin*.

Ključne riječi: informacijski sustav, evidencija, Java, Swing, Eclipse, MySQL, phpMyAdmin

# SADRŽAJ

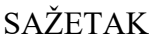

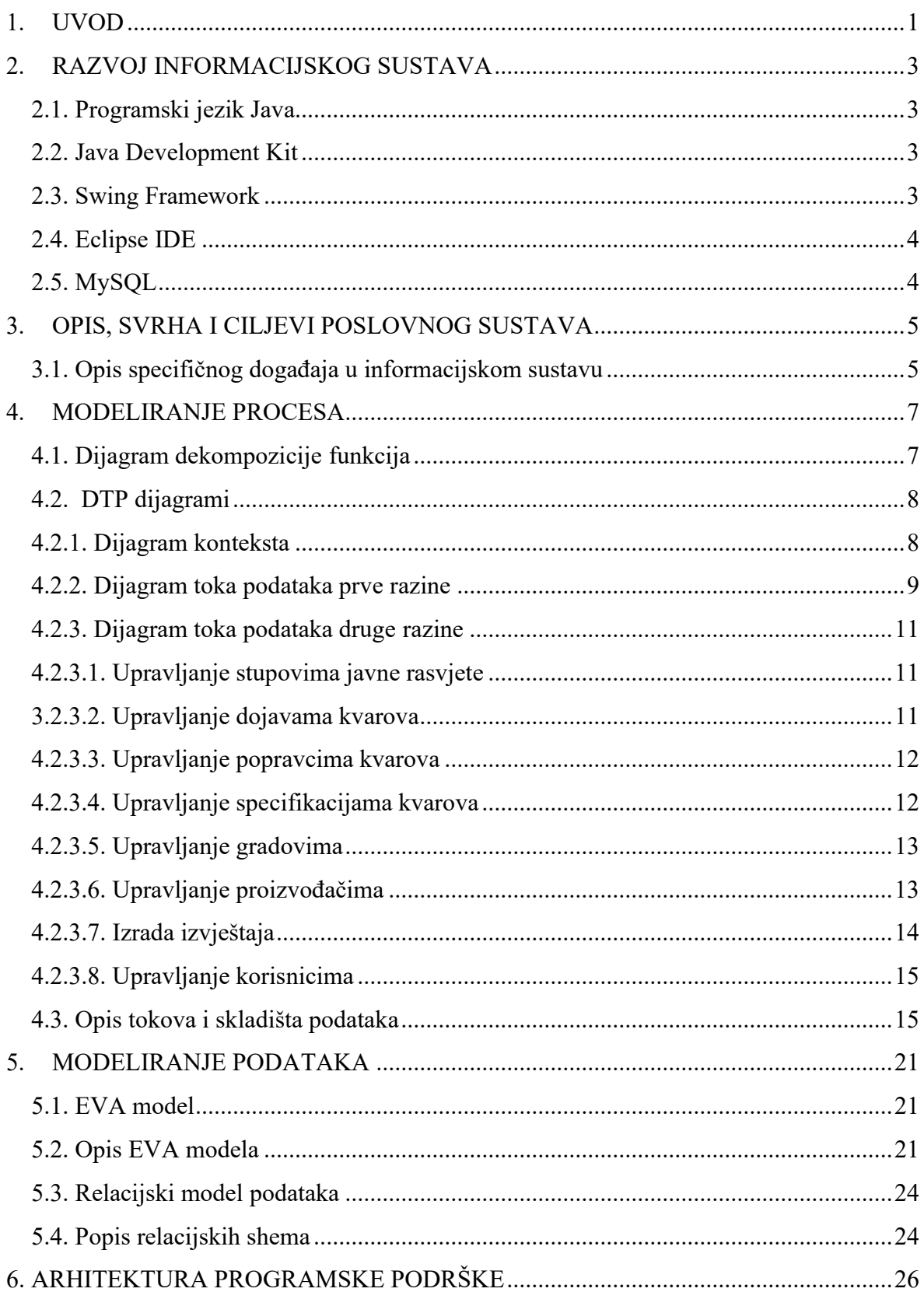

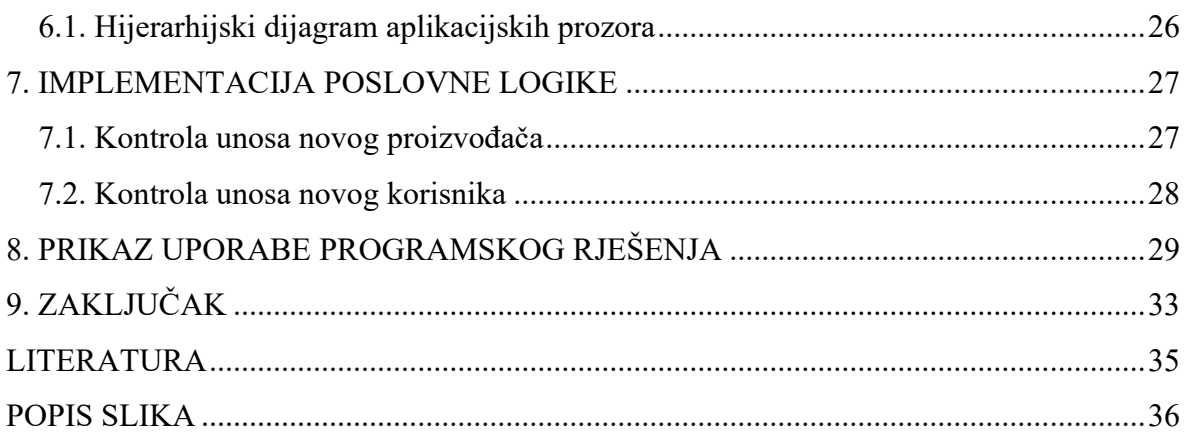

#### <span id="page-9-0"></span>**1. UVOD**

Tema ovog završnog rada je izrada aplikacije za administraciju dojava i kvarova stupova javne rasvjete. Aplikacija je napravljena u alatu Eclipse IDE korištenjem Java programskog jezika, Swing alata za dizajn grafičkog korisničkog sučelja te SQL jezika za baze podataka. Ovim završnim radom dokumentira se cijeli proces planiranja, projektiranja i izrade sustava te se prikazuje i konačni primjer rada u završnoj verziji sustava. Za potrebu izrade ovoga sustava, radilo se sa tvrtkom koja se bavi održavanjem rasvjete na području općine Crikvenica, Vinodolske općine i grada Novog Vinodolskog. Zahvaljujući suradnji s njima, uspješno se definiralo sve njihove poslovne procese i došlo do rješenja za automatizaciju evidencije u obliku ove aplikacije.

U ovom, prvom, poglavlju ukratko je definirana tema rada, namjena aplikacije i alati koji su korišteni prilikom izrade.

Drugo poglavlje naslova ''Opis, svrha i ciljevi poslovnog sustava'' donosi detaljniji opis sustava, njegove svrhe, kratki pregled funkcionalnosti te pojašnjava koji je cilj ove aplikacije. Također, prikazan je i primjer specifičnog događaja s kojim se tvrtka susreće te je pojašnjen proces koji se odvija i kako bi se on odvijao kroz ovaj sustav.

Treće poglavlje ''Modeliranje procesa'' sadržava sve modele procesa ovoga sustava: Dijagram dekompozicije procesa koji ilustrira cijeli sustav sa svim njegovim funkcionalnostima, Dijagram toka podataka od nulte do 2. razine po svim procesima i opisima svih procesa i tokova podataka.

Četvrto poglavlje posvećeno je modeliranju podataka. U njemu se prikazuje EVA model s opisom svih entiteta, veza i atributa koji su u njemu prikazani te Relacijski model podataka s popisom svih relacijskih shema.

Peto poglavlje posvećeno je arhitekturi programske podrške koja je prikazana pomoću hijerarhijskog dijagrama aplikacijskih prozora te tekstualnim opisom istih.

Šesto poglavlje prikazuje implementaciju poslovne logike kroz kontrole unosa proizvođača

i korisnika s popratnim prikazom koda koji je za to korišten i opisom funkcionalnosti istoga.

Sedmo poglavlje prikazuje uporabu programskog rješenja kroz opis korištenja sustava i prikaz prozora aplikacije za svaki korak.

Osmo poglavlje je ujedno i završno i donosi kratki zaključak te prijedlog za eventualna proširenja i dorade aplikacije.

### <span id="page-11-0"></span>**2. RAZVOJ INFORMACIJSKOG SUSTAVA**

Aplikacija je rađena pomoću *Java* programskog jezika u razvojnom okruženju *Eclipse IDE* (inačica 4.16, 2020-06). Za razvoj je korišten *Java developer Kit (JDK)* (inačica 11.0.8), a grafičko korisničko sučelje izrađeno je korištenem *Swing Application* frameworka. Aplikacija koristi *MySQL* relacijsku bazu podataka.

#### <span id="page-11-1"></span>**2.1. Programski jezik Java**

Java je objektno orijentirani programski jezik koji kao temelj ima programski jezik C++. Zahvaljujući postojanju *Java virtual Machine (JVM)*, aplikacije izrađene u ovom programskom jeziku moguće je pokrenuti na svim operacijskim sustavima bez potrebe za dodatnim prilagođavanjem (Flanagan, 1997). U Javi su svi elementi predstavljeni kao objekti koji su sadržani unutar klasa.

Klasa je osnova modularnosti i strukture objektno orijentiranih programa. Svaka klasa sadržava svoje instance, odnosno objekte. Primjerice, klasa *Dobavljači* sadržava podatke o nazivu, OIB-u/MB, adresi i kontaktu dobavljača (Java, w3schools).

Java se temelji na 4 osnovna principa: enkapsulacija koja informacije u klasi štiti od direktnog pristupa, naljeđivanje prema kojem se definira klasna hijerarhija, polimorfizam kao karakteristika koja definira ponašanje klase ovisno o implementaciji te apstrakcija koja pojednostavljuje karakteristike objekata klase (Čupić, 2013).

#### <span id="page-11-2"></span>**2.2. Java Development Kit**

*Java Development Kit* je okruženje čija je svrha razvoj i pokretanje Java aplikacija te obuhvaća i *Java Runtime Environment (JRE).* Kako bi se Java aplikacije mogle razvijati i pokretati, potrebna je prethodna instalacija (Java Swing, Java T Point.).

#### <span id="page-11-3"></span>**2.3. Swing Framework**

Swing je Javin programski alat za razvoj grafičkih korisničkih sučelja koji je sastavni dio Java API biblioteke pod nazivom *Java Foundation Classes (JFC)* (Niemeyer & Leuck, 2013). Paket *java.swing* sadrži klase s komponentama poput prozora, tipki, tablica i izbornika koji se koriste prilikom dizajna aplikacija. Glavna karakteristika tih komponenti je njihova reakcija na korisničke interakcije. Primjerice, kada korisnik klikne na gumb koji se nalazi na tom prozoru, on reagira i izvršava radnju za koju je programiran pomoću određenih metoda za upravljanjem događajima (*eng. Event Handler*) (ORACLE, Java Documentation).

#### <span id="page-12-0"></span>**2.4. Eclipse IDE**

 *Eclipse IDE* je razvojna okoline korištena za izradu aplikacija u raznim programskim jezicima kao što su Java, C++, Python i Ruby. Početna inačica izašla je 2004. godine, a trenutno najaktualnija verzija (4.17) izašla je u rujnu 2020. godine. Eclipse ima vlastitu trgovinu (*eng. Marketplace*) koja omogućuje korisniku preuzimanje raznih tipova dodataka (*eng. Plug-in*) koji se mogu koristiti za razvoj aplikacija (The Eclipse Foundation, About the Eclipse Foundation.). Jedna od njih je i *Eclipse Window Builder Editor* koja je korištena za dizajn korisničkih sučelja prilikom izrade aplikacije opisane u ovom završnom radu.

#### <span id="page-12-1"></span>**2.5. MySQL**

*MySQL* je besplatan, open source sustav za upravljanje bazama podataka. *MySQL* baze su relacijskog tipa, koji se pokazao kao optimalnim načinom za skladištenje, povezivanje i pretraživanje velikih količina podataka koji tvore informacijske sustave. Kao i ostali sustavi za administraciju baza podataka, *MySQL* koristi *ACID (atomicity, consistency, isolation, durability)* načela pri izvođenju operacija nad svojim podacima. Za upravljanje ovakvim tipom baze koristi se *DBMS (eng. Database management system*) sustav kojim se kreira shema baze (Carić & Buntić, 2015). Osnovni elementi baze su tablice s kolonama i redovima koje sadrže svoje entitetima i povezane su relacijama. Svaka baza ima entitet koji je je primarni ključ te baze i služi kao osnovni identifikator te sadrže vanjske ključeve koji služe za povezivanje s podacima iz drugih tablica (SQL, w3schools).

### <span id="page-13-0"></span>**3. OPIS, SVRHA I CILJEVI POSLOVNOG SUSTAVA**

Sustav za evidenciju kvarova javne rasvjete namijenjen je tvrtkama koje se bave održavanjem javne rasvjete na nekom području. Sustav se sastoji od baze svih stupova s njihovim primarnim identifikatorima (šifra stupa) i adresama te popratne aplikacije koja se na tu bazu povezuje i omogućuje unos, izmjene i brisanje podataka (Farkaš, 2015).

Svrha ovoga sustava je je omogućiti poslovođi tvrtke unos i pregled zaprimljenih dojava o kvarovima javne rasvjete. Upis se vrši na način da iz baze odabere stup koji je u kvaru te uz njega upiše datum kada je dojava zaprimljena, osobu ili instituciju koja je kvar dojavila s njenim podacima za kontakt, kratki opis kvara te na kraju omogućava generiranje periodičnih izvještaja na osnovu evidentiranih dojava i popravaka.

Cilj ovoga sustava je olakšati tvrtki pregled izvršenih popravaka koje trebaju fakturirati na mjesečnoj bazi. Također, omogućio bi jednostavniji pregled svih otvorenih dojava te bi se sukladno tome mogla napraviti bolja raspodjela djelatnika po kvarovima kako bi se osigurala veća efikasnost i brže rješavanje problema (Lamza-Maronić, Glavaš, & Lepešić, 2009).

#### <span id="page-13-1"></span>**3.1. Opis specifičnog događaja u informacijskom sustavu**

#### **Primjer:**

Tvrtka je dobila zadatak proširenja javne rasvjete na području općine Crikvenica. Nakon postavljanja stupova, u bazu se unose svi novi stupovi s njihovim šiframa, lokacijama i pozicijama. Nakon što su stupovi spojeni na gradsku mrežu, dolazi dojava stanara zgrade u ulici Braće Brozičević u Crikvenici o jednom od novih stupova koji nije proradio. Administrator u sustavu evidentira dojavu kvara i označava da navedeni stup ispred ulaza u zgradu ne svijetli. Idući radni dan svojim tehničarima izdaje naputak da provjere navedeni stup. Pri dolasku na teren shvaćaju da je kod montiranja došlo do propusta te je u stup postavljena tvornički neispravna žarulja. Nakon izvršenog popravka, tehničari dojavljuju administratoru informaciju da je stup popravljen te navode izvor kvara i način na koji je isti otklonjen. Administrator otvara evidenciju popravaka te, prema prethodnoj dojavi kvara,

evidentira popravak stupa. U svrhu izrade faktura, početkom novoga mjeseca administrator izrađuje mjesečni izvještaj o izvršenim popravcima kako bi iste mogao navesti na specifikacijama popravaka koje naknadno isporučuje gradu Crikvenici.

### <span id="page-15-0"></span>**4. MODELIRANJE PROCESA**

#### <span id="page-15-1"></span>**4.1. Dijagram dekompozicije funkcija**

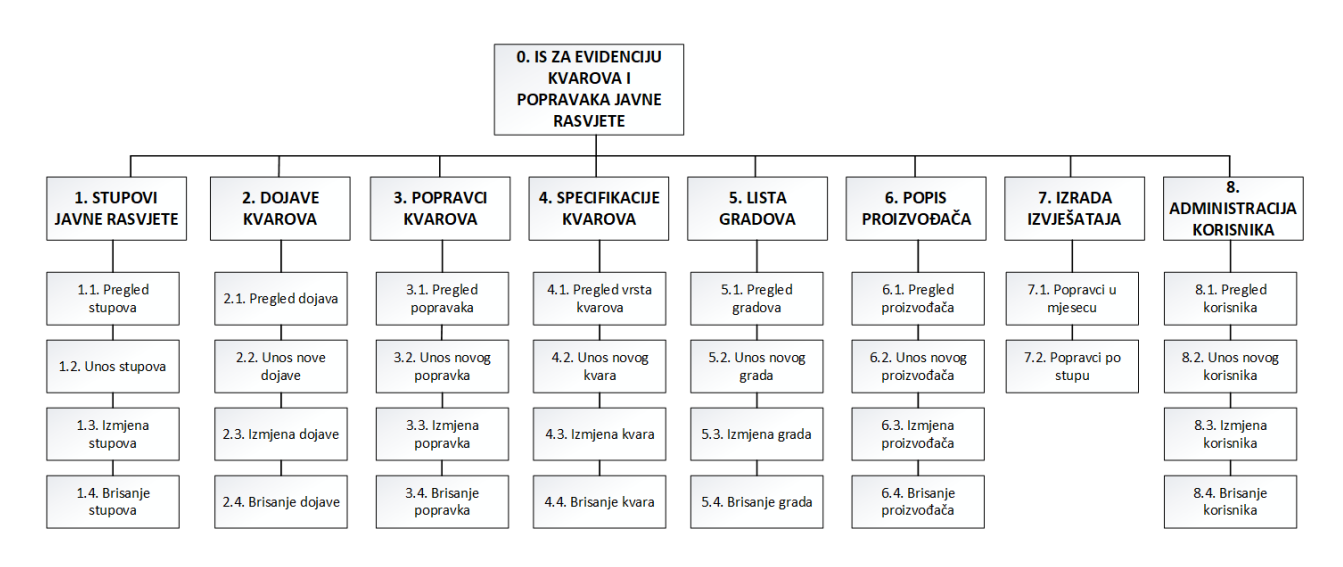

*Slika 1: Dijagram dekompozicije funkcija*

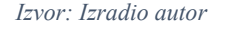

Informacijski sustav za evidenciju kvarova i popravaka javne rasvjete ima 8 funkcija: upravljanje stupovima javne rasvjete, upravljanje dojavama, upravljanje popravcima, upravljanje kvarovima, upravljanje gradovima, upravljanje proizvođačima, izrada izvještaja te upravljanje korisnicima sustava. Pomoću funkcije **Stupovi javne rasvjete** moguće je pregledavati, unositi, mijenjati i brisati stupove javne rasvjete. Pomoću funkcije **Dojave kvara** moguće je pregledavati, unositi, mijenjati i brisati dojave o nastalim kvarovima. Pomoću funkcije **Popravci kvarova** moguće je pregledavati, unositi, mijenjati i brisati izvršene popravke. Pomoću funkcije **Specifikacije kvarova** moguće je pregledavati, unositi, mijenjati i brisati tipove kvarova. Pomoću funkcije **Lista gradova** moguće je pregledavati, unositi, mijenjati i brisati gradove. Pomoću funkcije **Popis proizvođača** moguće je pregledavati, unositi, mijenjati i brisati proizvođače stupova javne rasvjete. Pomoću funkcije **Izrada izvještaja** Pomoću funkcije **Specifikacije kvarova** moguće je generirati izvještaje o izvršenim popravcima u mjesecu te popravcima po šifri stupa javne rasvjete.

#### <span id="page-16-0"></span>**4.2. DTP dijagrami**

#### <span id="page-16-1"></span>**4.2.1. Dijagram konteksta**

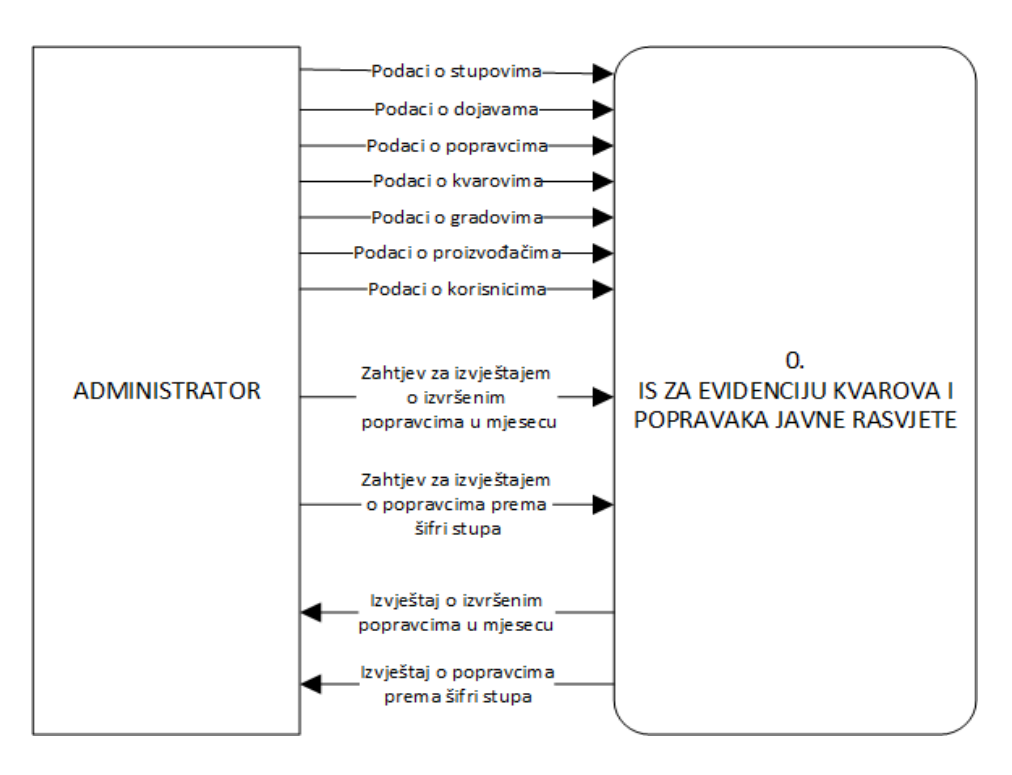

*Slika 2: Dijagram toka podataka nulte razine*

*Izvor: Izradio autor*

Dijagram konteksta prikazuje podatke koji se razmjenjuju između administratora (voditelja poslovanja) i informacijskog sustava.

Administrator u sustav upisuje stupove i njihove podatke, uvodi dojave kvarova, upisuje popravke, upisuje podatke o tipovima kvara, gradovima, proizvođačima i korisnicima sustava. Također, sustavu šalje zahtjev za generiranje izvještaja o izvršenim popravcima u određenom mjesecu i izvještaja o izvršenim popravcima određenoga stupa. Sustav na osnovu tih zahtjeva ispostavlja administratoru tražene izvještaje o izvršenim popravcima u vremenskom periodu i prema šifri stupa.

#### <span id="page-17-0"></span>**4.2.2. Dijagram toka podataka prve razine**

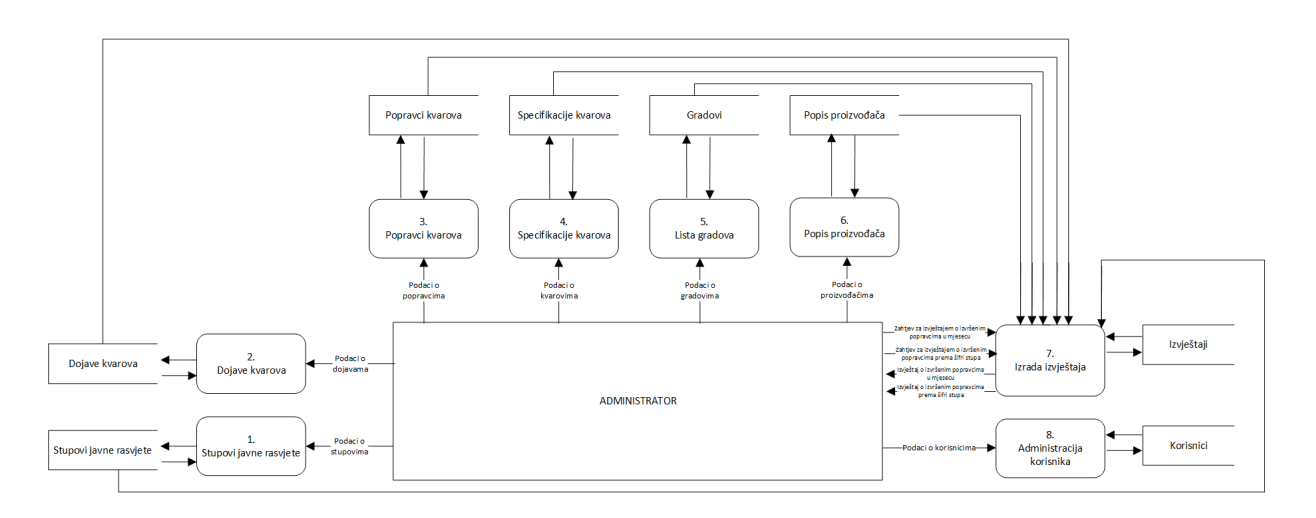

*Slika 3: Dijagram toka podataka prve razine*

*Izvor: Izradio autor*

Dijagram toka podataka prve razine sastoji se od osam procesa: **Stupovi javne rasvjete, Dojave kvarova, Popravci kvarova, Specifikacije kvarova, Lista gradova, Popis proizvođača, Izrada izvještaja** te **Administracija korisnika.** 

Prvi proces **Stupovi javne rasvjete** zaprima od administratora podatke o stupovima javne rasvjete koji su nas području kojim se tvrtka bavi i pohranjuje ih u spremište podataka *Stupovi javne rasvjete*.

Drugi proces **Dojave kvarova** zaprima od administratora podatke o dojavljenim kvarovima na stupovima javne rasvjete i pohranjuje ih u spremište podataka *Dojave kvarova*.

 Treći proces **Popravci kvarova** zaprima od administratora podatke o odrađenim popravcima na stupovima javne rasvjete, sukladno prethodno dojavljenim kvarovima, i pohranjuje ih u spremište podataka *Popravci kvarova*.

Četvrti proces **Specifikacije kvarova** zaprima od administratora podatke o vrstama kvarova i njihovim šiframa i pohranjuje ih u spremište podataka *Specifikacije kvarova*.

Peti proces **Lista gradova** zaprima od administratora podatke o gradovima i pohranjuje ih u spremište podataka *Gradovi*.

Šesti proces **Popis proizvođača** zaprima od administratora podatke o proizvođačima od

kojih tvrtka dobavlja stupove javne rasvjete i pohranjuje ih u spremište podataka *Popis proizvođača*.

 Podaci iz navedena šest spremišta šalju se u sedmi proces **Izrada izvještaja**. Proces zaprima od administratora zahtjeve za izvještajima o izvršenim popravcima u mjesecu i izvještajima o izvršenim popravcima određenog stupa. Sukladno zahtjevima, pomoću zaprimljenih podataka iz prethodnih procesa, generira tražene izvještaje i dostavlja ih administratoru. Izvještaji se pohranjuju u skladište *Izvještaji*.

Osmi proces **Administracija korisnika** zaprima od administratora podatke o korisnicima sustava i pohranjuje ih u spremište podataka *Korisnici*.

#### <span id="page-19-0"></span>**4.2.3. Dijagram toka podataka druge razine**

#### <span id="page-19-1"></span>**4.2.3.1. Upravljanje stupovima javne rasvjete**

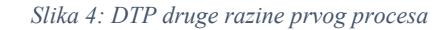

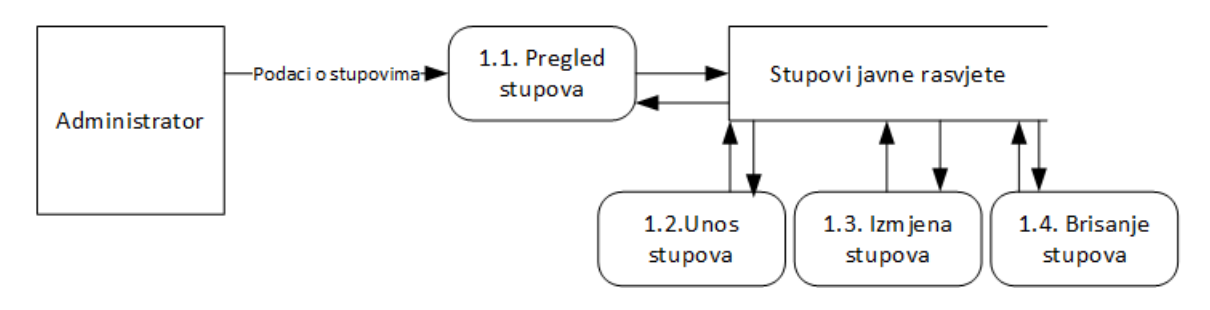

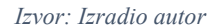

Dijagram se sastoji od četiri procesa: **pregled stupova** (pregled svih podataka), **unos stupova** (unos novih podataka), **izmjena stupova** (izmjena postojećih podataka), **brisanje stupova** (brisanje postojećih podataka).

#### <span id="page-19-2"></span>**3.2.3.2. Upravljanje dojavama kvarova**

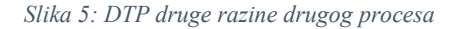

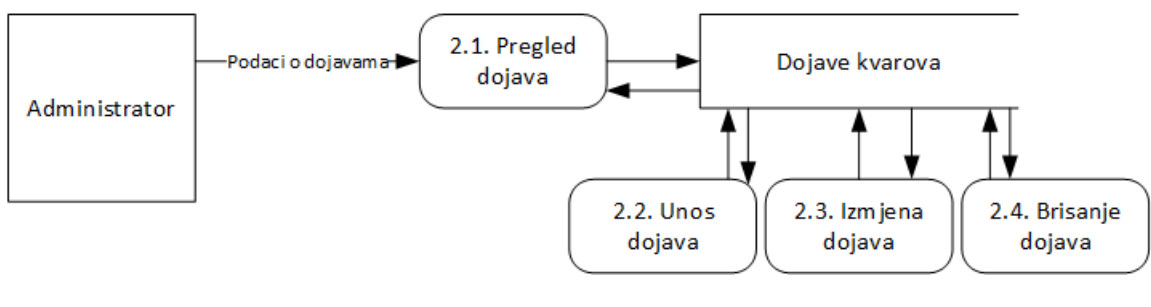

*Izvor: Izradio autor*

Dijagram se sastoji od četiri procesa: **pregled dojava** (pregled svih podataka), **unos dojava** (unos novih podataka), **izmjena dojava** (izmjena postojećih podataka), **brisanje dojava** (brisanje postojećih podataka).

#### <span id="page-20-0"></span>**4.2.3.3. Upravljanje popravcima kvarova**

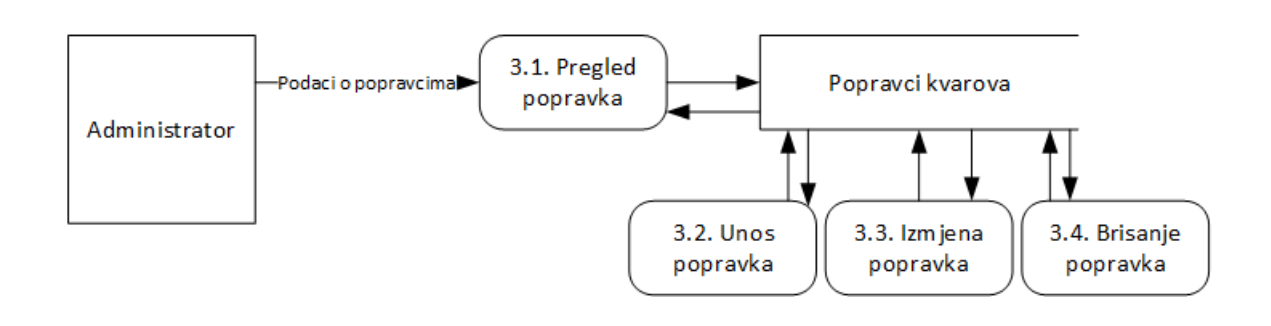

*Slika 6: DTP druge razine trećeg procesa*

*Izvor: Izradio autor*

Dijagram se sastoji od četiri procesa: **pregled popravaka** (pregled svih podataka), **unos popravaka** (unos novih podataka), **izmjena popravaka** (izmjena postojećih podataka), **brisanje popravaka** (brisanje postojećih podataka).

#### <span id="page-20-1"></span>**4.2.3.4. Upravljanje specifikacijama kvarova**

*Slika 7: DTP druge razine četvrtog procesa*

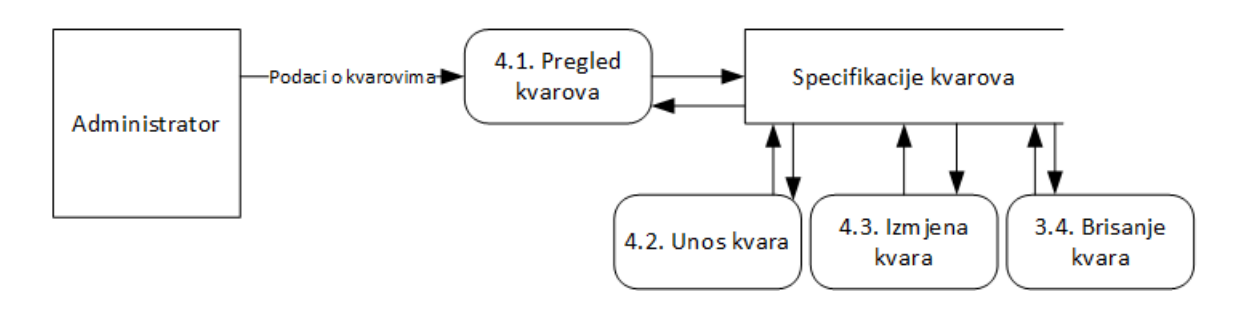

*Izvor: Izradio autor*

Dijagram se sastoji od četiri procesa: **pregled kvara** (pregled svih podataka), **unos** 

**kvara** (unos novih podataka), **izmjena kvara** (izmjena postojećih podataka), **brisanje kvara** (brisanje postojećih podataka).

#### <span id="page-21-0"></span>**4.2.3.5. Upravljanje gradovima**

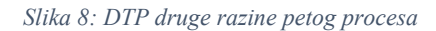

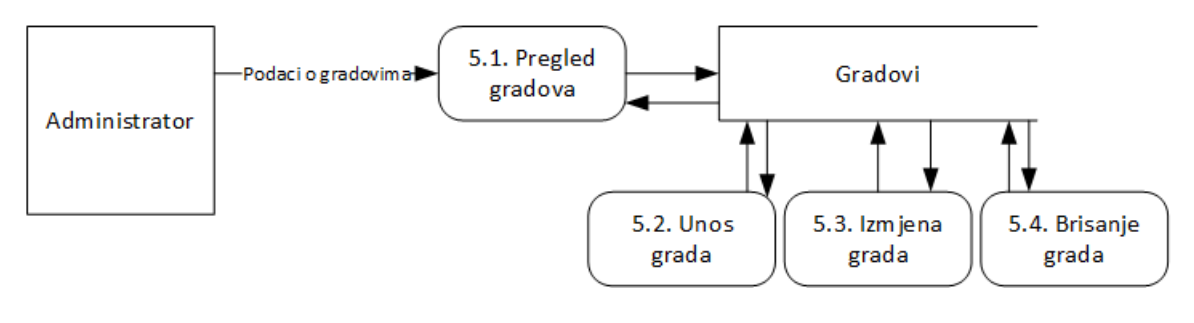

*Izvor: Izradio autor*

Dijagram se sastoji od četiri procesa: **pregled gradova** (pregled svih podataka), **unos grada** (unos novih podataka), **izmjena grada** (izmjena postojećih podataka), **brisanje grada**  (brisanje postojećih podataka).

### <span id="page-21-1"></span>**4.2.3.6. Upravljanje proizvođačima**

*Slika 9: DTP druge razine šestog procesa*

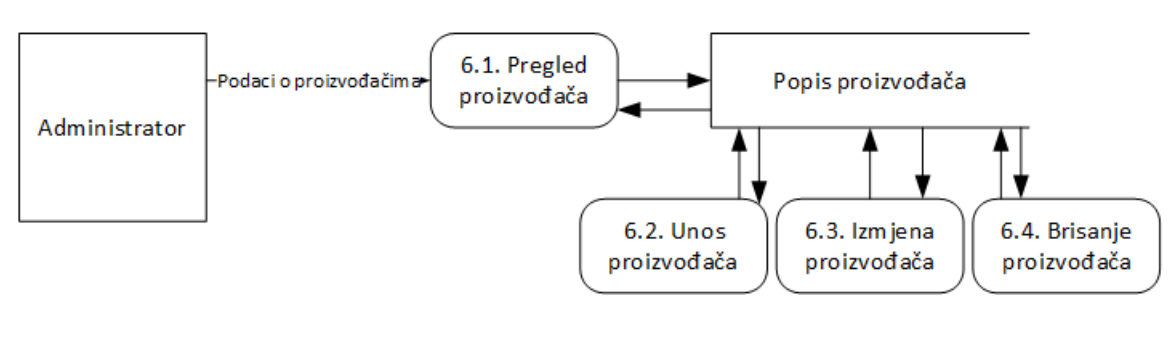

*Izvor: Izradio autor*

Dijagram se sastoji od četiri procesa: **pregled proizvođača** (pregled svih podataka), **unos proizvođača** (unos novih podataka), **izmjena proizvođača** (izmjena postojećih podataka), **brisanje proizvođača** (brisanje postojećih podataka).

#### <span id="page-22-0"></span>**4.2.3.7. Izrada izvještaja**

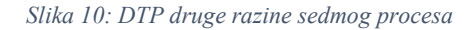

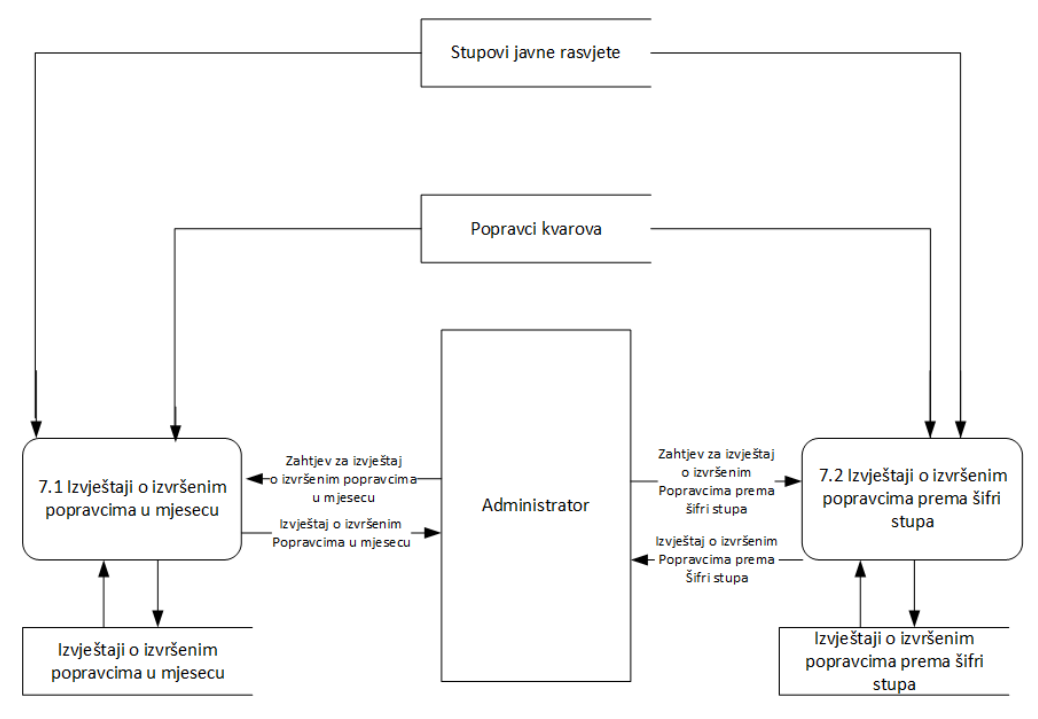

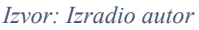

Dijagram se sastoji od dva procesa. Prvi je **Izvještaji o izvršenim popravcima u mjesecu** koji prikuplja podatke iz skladišta *Stupovi javne rasvjete* i *Popravci kvarova* te svoje generirane izvještaje pohranjuju u skladište *Izvještaji o izvršenim popravcima u mjesecu*. Drugi je **Izvještaji o izvršenim popravcima prema šifri stupa** koji dobiva podatke iz skladišta *Stupovi javne rasvjete* i *Popravci kvarova* te svoje podatke skladišti u skladište *Izvještaji o izvršenim popravcima prema šifri stupa*. Administrator svakom od nabrojanih procesa šalje zahtjev za izvještajem, a oni mu traženi izvještaj ispostavljaju.

### <span id="page-23-0"></span>**4.2.3.8. Upravljanje korisnicima**

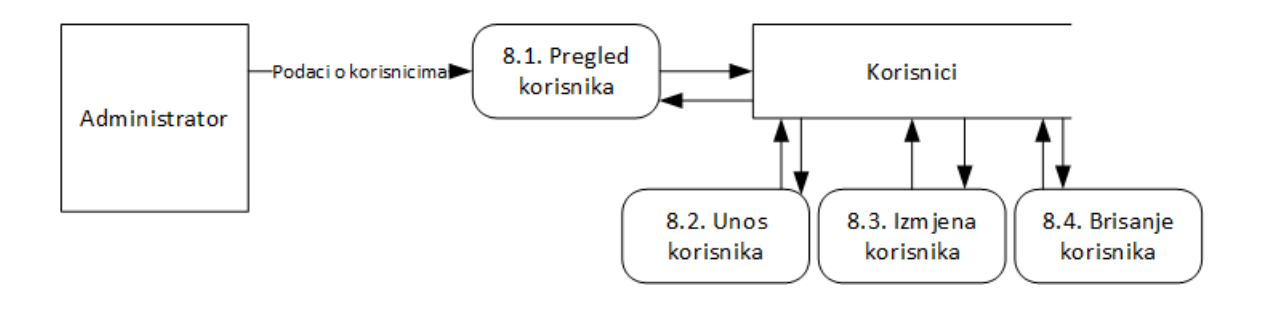

*Slika 11: DTP druge razine osmog procesa*

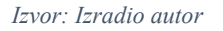

Dijagram se sastoji od četiri procesa: **pregled korisnika** (pregled svih podataka), **unos korisnika** (unos novih podataka), **izmjena korisnika** (izmjena postojećih podataka), **brisanje korisnika** (brisanje postojećih podataka).

#### <span id="page-23-1"></span>**4.3. Opis tokova i skladišta podataka**

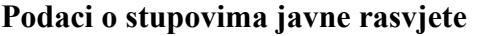

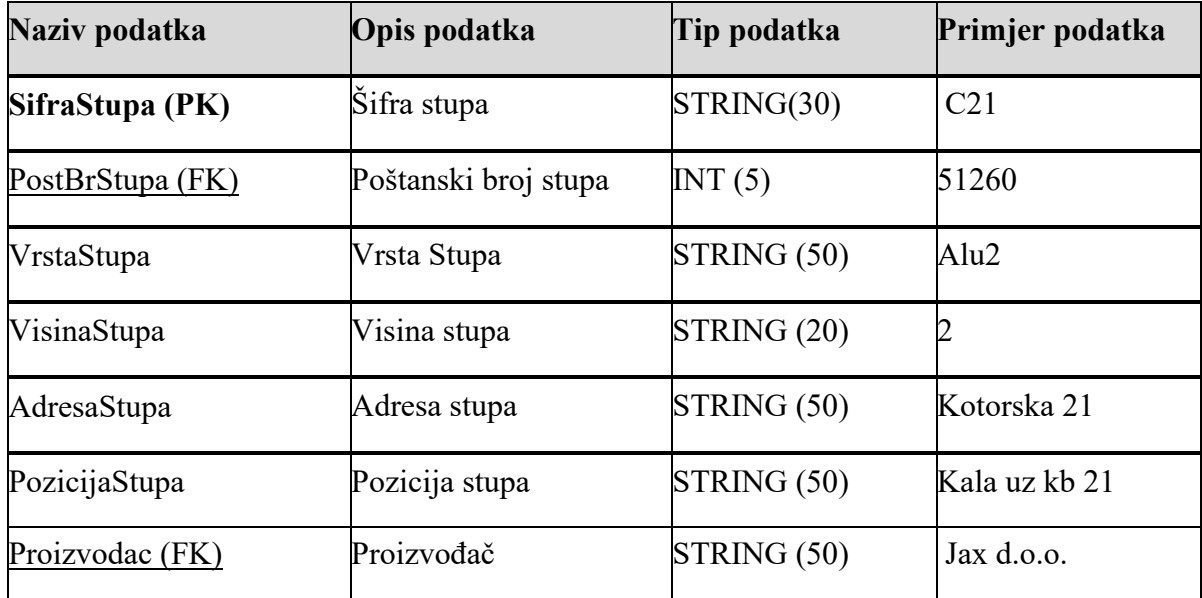

Prilikom upisa podataka o stupovima upisuje se šifra stupa koja predstavlja primarni identifikator stupa, poštanski broj stupa koji predstavlja FK, vrsta stupa, visina, stupa,adresa na kojoj se stup nalazi, pozicija, donosno pobliže definirana lokacija stupa te proizvođač stupa. Prilikom pregleda evidencije stupova prikazuju se ti isti podaci.

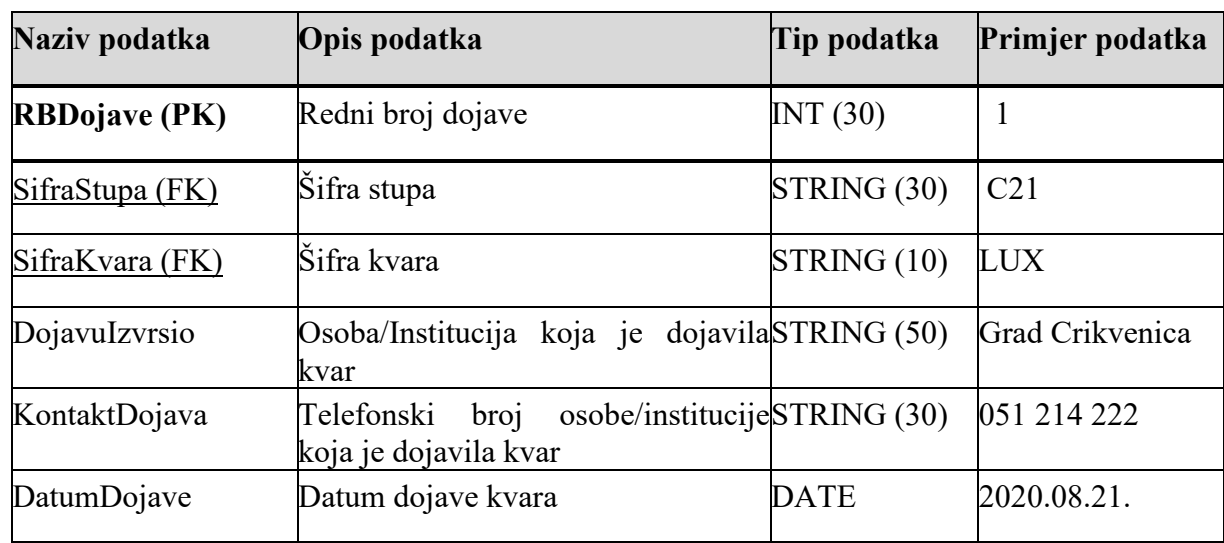

#### **Podaci o dojavama kvarova**

Prilikom upisa podataka o dojavama kvarova upisuje se redni broj dojave kao primarni identifikator, šifra stupa kao vanjski ključ, vrstu kvara, osobu ili instituciju koja je kvar dojavila, njen kontakt telefon te datum kada je kvar dojavljen. Prilikom pregleda dojava prikazuju se ti isti podaci.

#### **Podaci o popravcima kvarova**

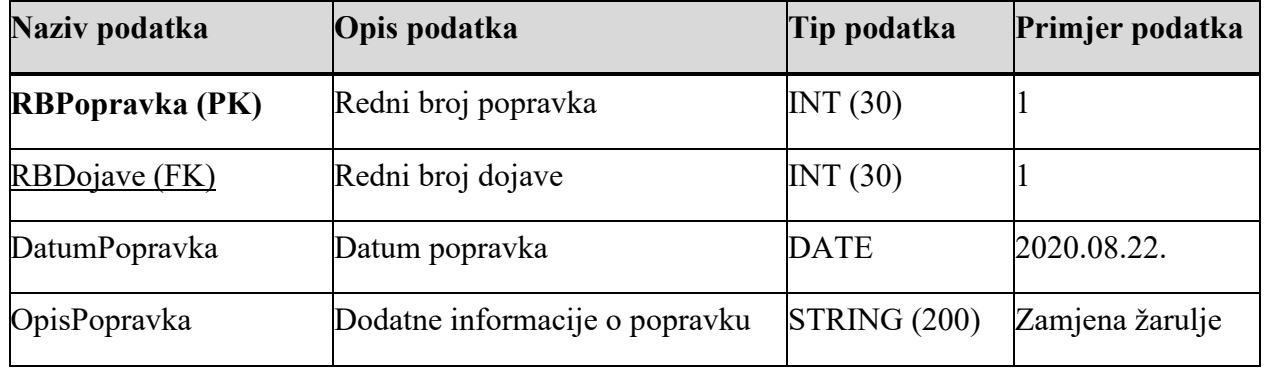

Prilikom upisa podataka o popravcima kvarova upisuje se redni broj popravka kao primarni identifikator, redni broj dojave kao vanjski ključ, datum popravka i opis popravka. Prilikom pregleda dojava prikazuju se ti isti podaci

#### **Podaci o specifikacijama kvarova**

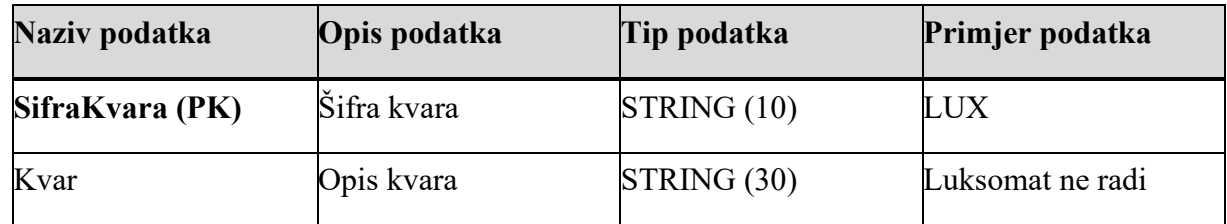

Prilikom upisa podataka o specifikacijama kvarova upisuje se šifra kvara kao primarni ključ te Kvar, odnosno opis kvara. Prilikom pregleda dojava prikazuju se ti isti podaci

## **Podaci o gradovima**

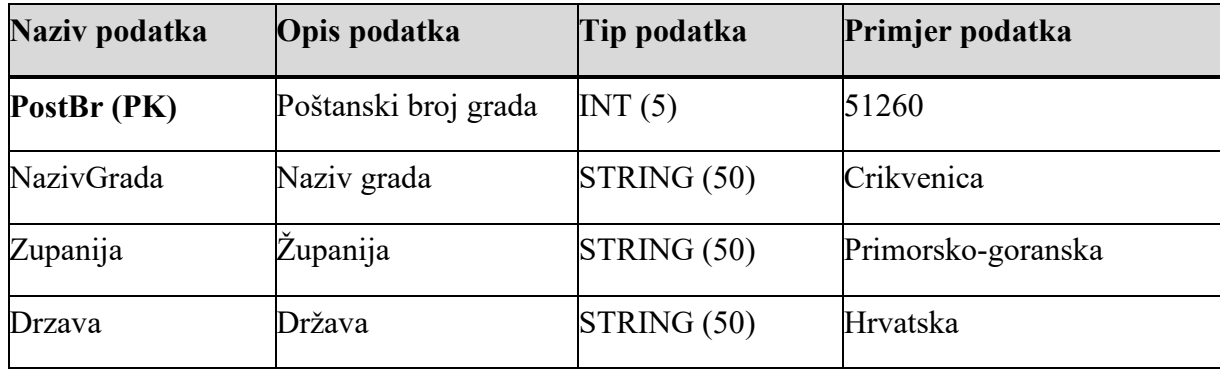

Prilikom upisa podataka o gradovima upisuje se poštanski broj kao primarni identifikator, nzaiv grada, županija i država. Prilikom pregleda dojava prikazuju se ti isti podaci

## **Podaci o proizvođačima**

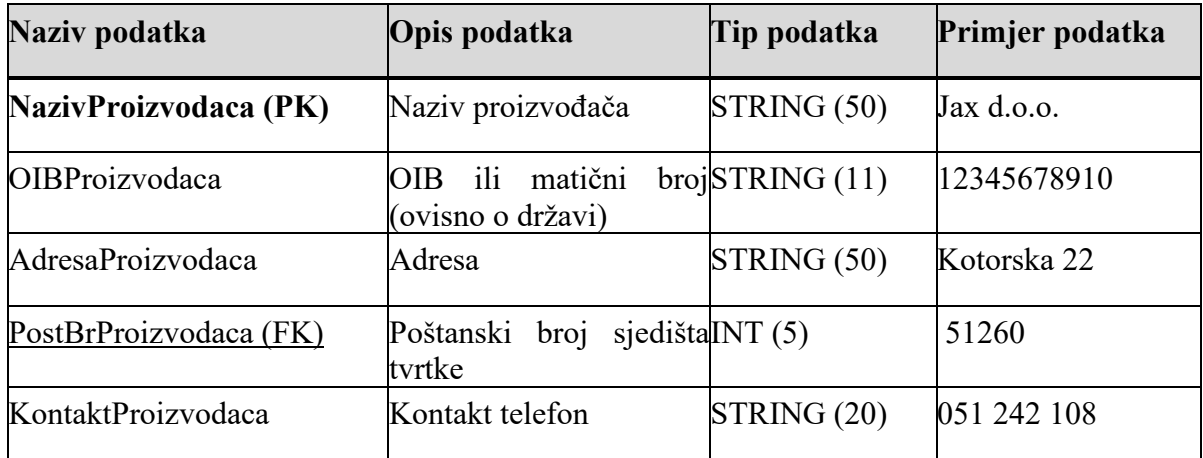

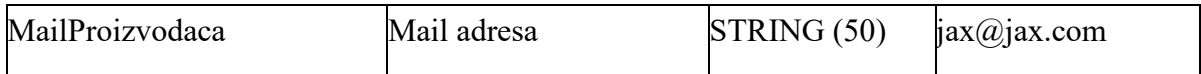

Prilikom upisa podataka o proizvođačima upisuje se naziv proizvođača kao primarni identifikator, poštanski broj proizvođača kao vanjski ključ te OIB, adresa, kontakt i mail proizvođača. Prilikom pregleda dojava prikazuju se ti isti podaci

### **Zahtjev za izvještajem o izvršenim popravcima u mjesecu**

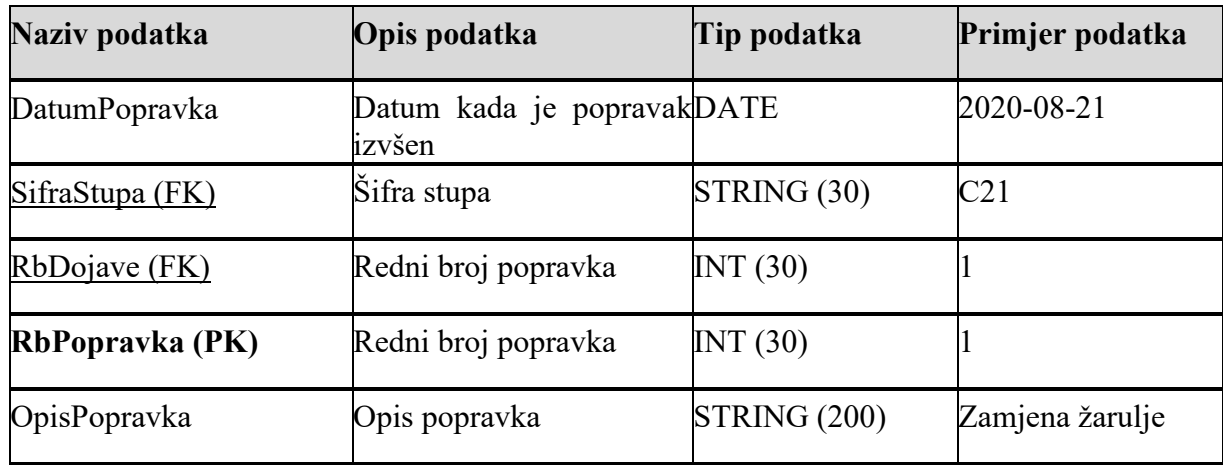

Zahtjev za izvještajem o izvršenim popravcima u mjesecu sadrži redni datum popravka, šifru stupa i redni broj dojave kao vanjske klučeve, redni broj popravka kao primarni ključ te opis popravka.

### **Izvještaj o izvršenim popravcima u mjesecu**

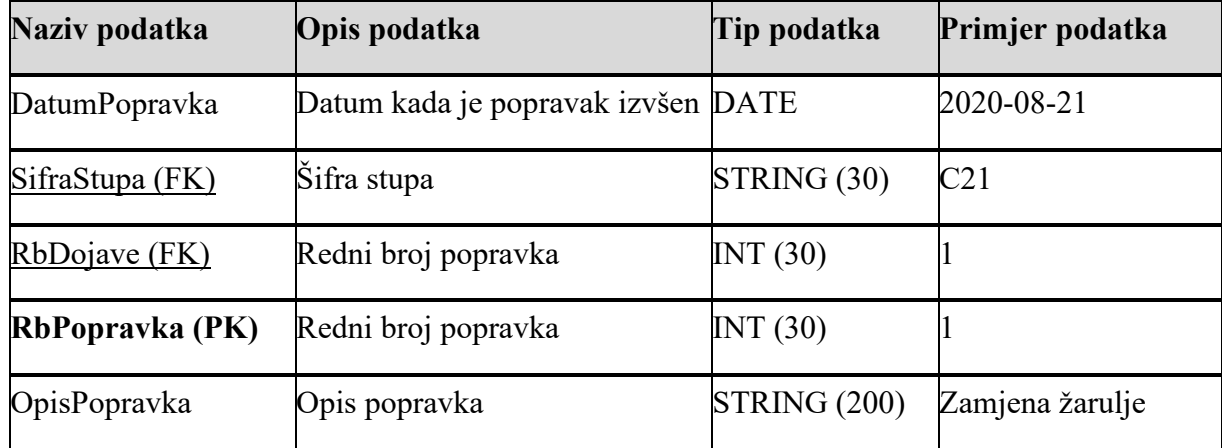

Izvještaj o izvršenim popravcima u mjesecu sadrži redni datum popravka, šifru stupa i redni broj dojave kao vanjske klučeve, redni broj popravka kao primarni ključ te opis popravka.

## **Zahtjev za izvještajem o izvršenim popravcima po šifri stupa**

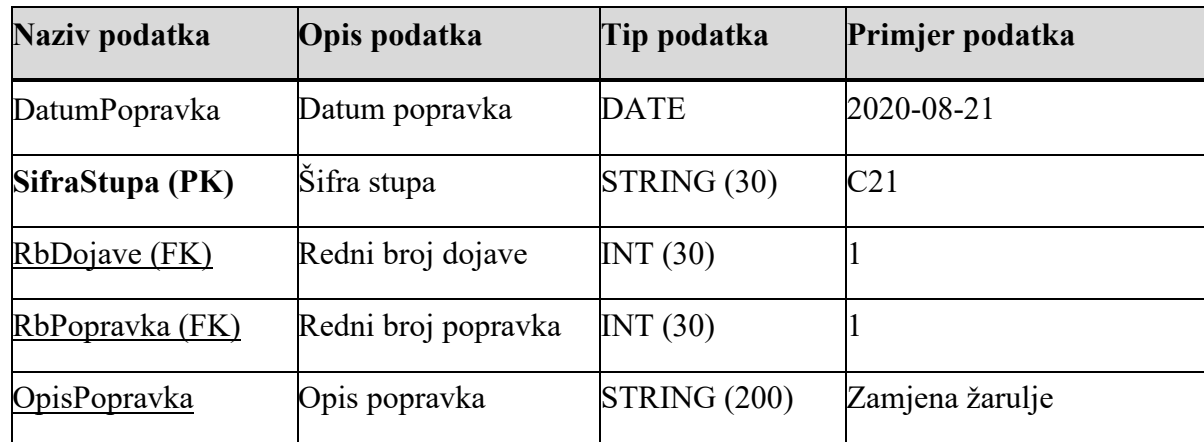

Zahtjev za izvještajem o izvršenim popravcima po šifri stupa sadrži datum popravka, šifru stupa kao primarni ključ, redni broj dojave i redni broj popravka kao vanjske ključeve te opis popravka.

## **Izvještaj o izvršenim popravcima po šifri stupa**

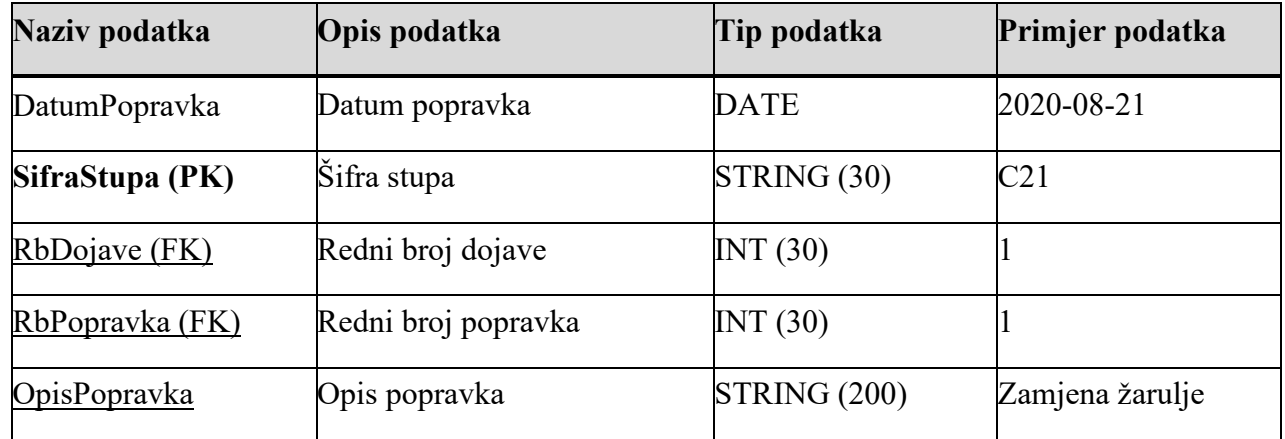

Zahtjev za izvještajem o izvršenim popravcima po šifri stupa sadrži datum popravka, šifru stupa kao primarni ključ, redni broj dojave i redni broj popravka kao vanjske ključeve te opis popravka.

### **Podaci o korisnicima**

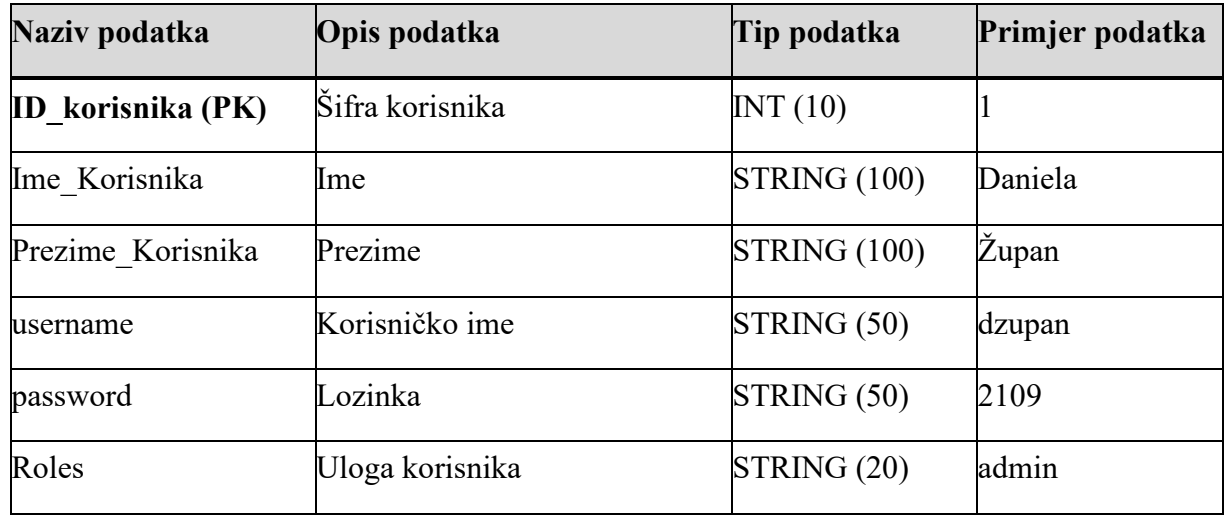

Prilikom upisa podataka o korisniku upisuje se ID korisnika, ime i prezime, korisničko ime, lozinka i proizvoljno polje Roles koje definira ulogu korisnika kod korištenja sustava i sukladno njoj pristup određenim stavkama sustava. Prilikom pregleda dojava prikazuju se ti isti podaci

# <span id="page-29-0"></span>**5. MODELIRANJE PODATAKA**

## <span id="page-29-1"></span>**5.1. EVA model**

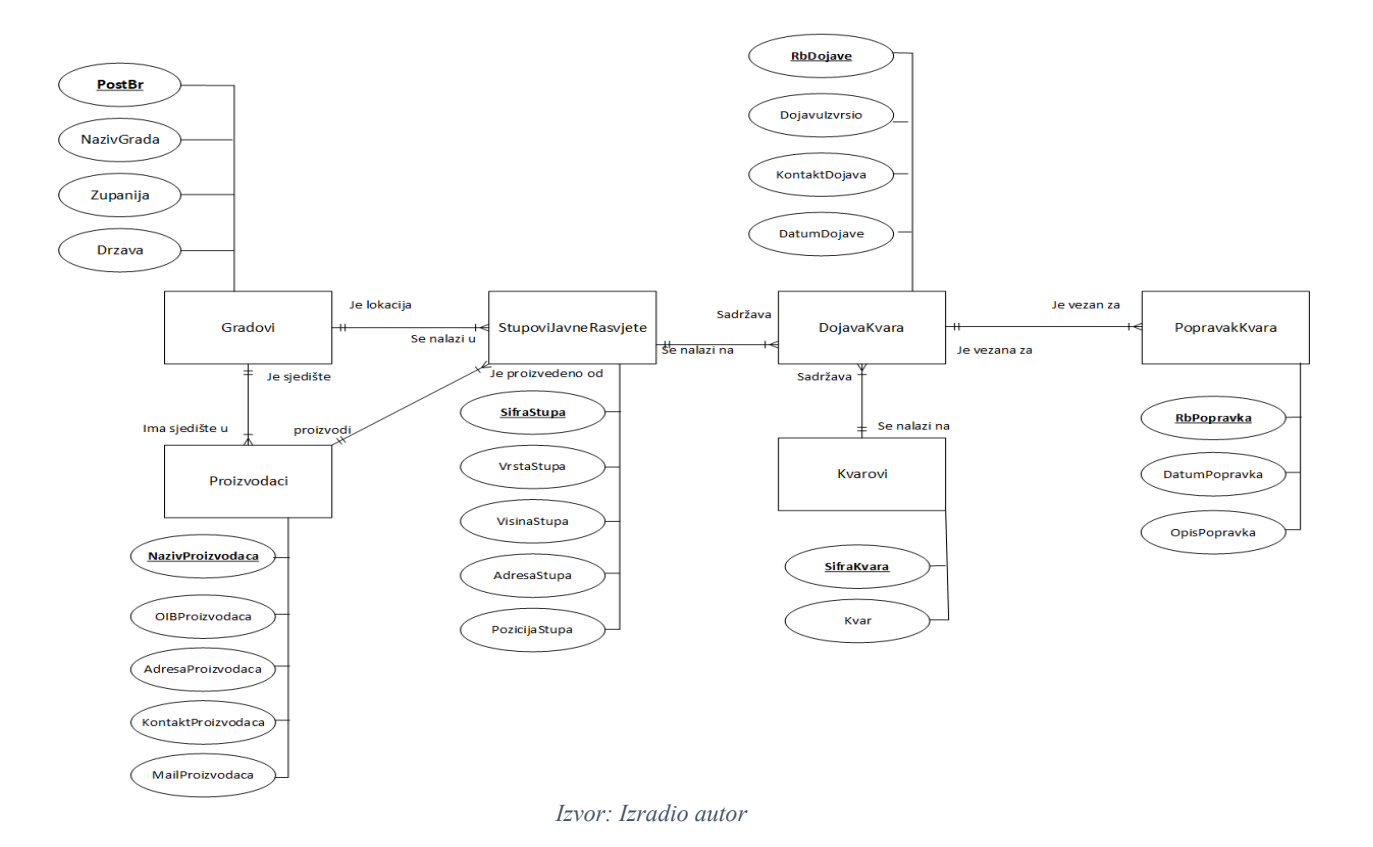

*Slika 12: EVA model podataka*

## <span id="page-29-2"></span>**5.2. Opis EVA modela Opis entiteta**

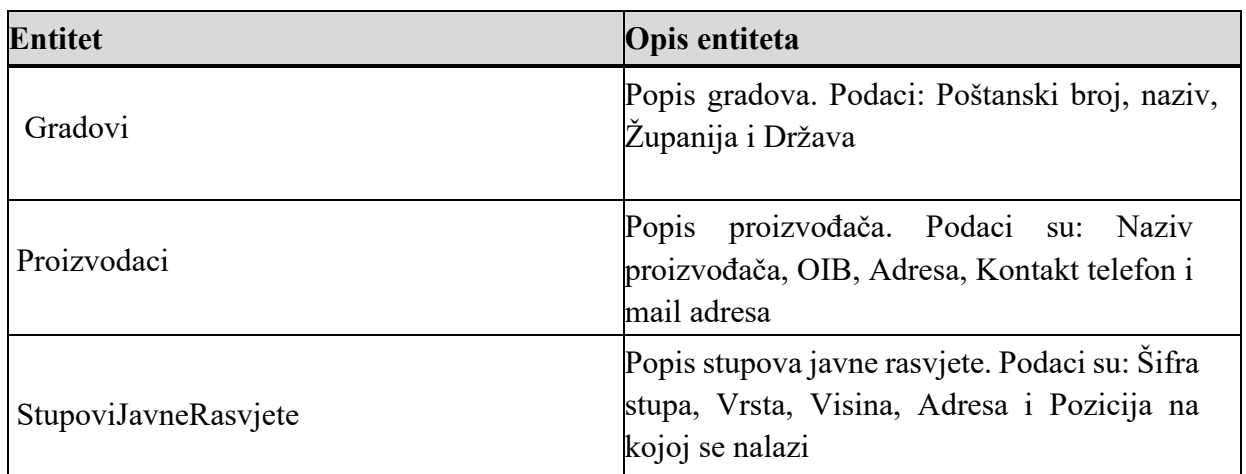

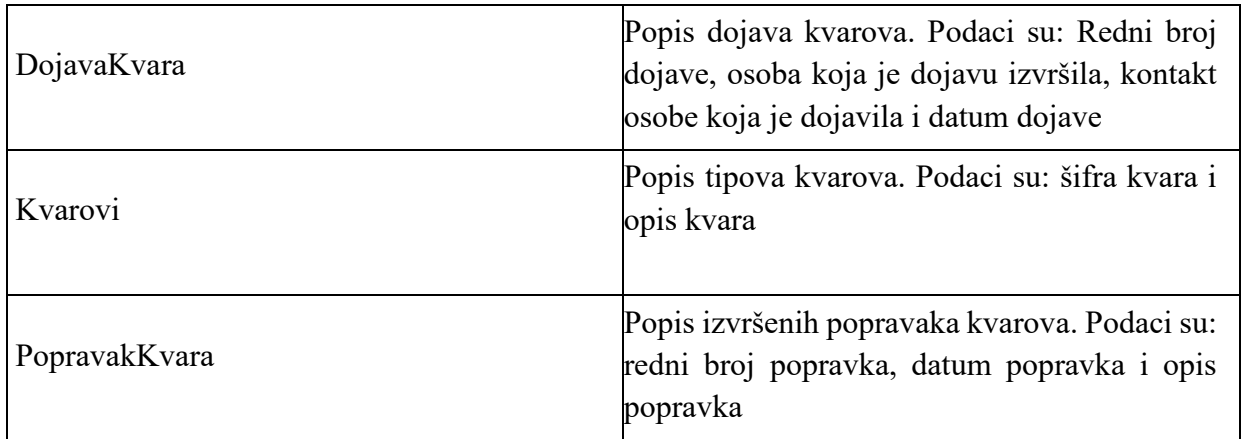

## **Opis atributa entiteta Gradovi**

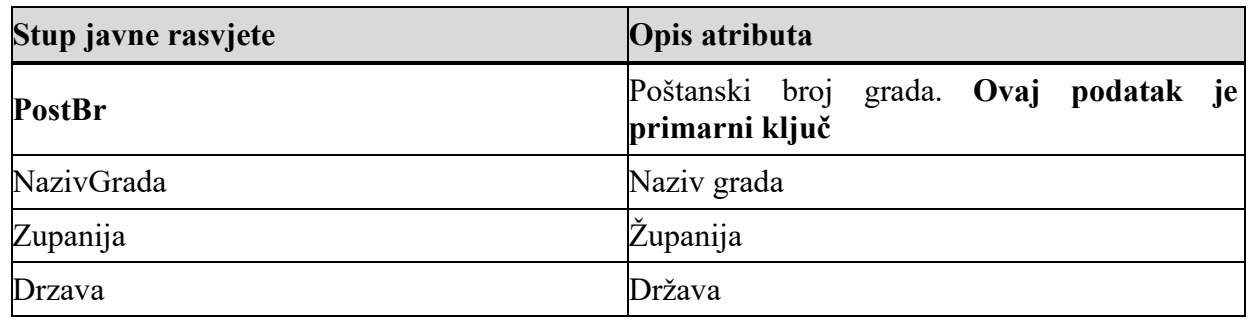

# **Opis atributa entiteta Proizvodaci**

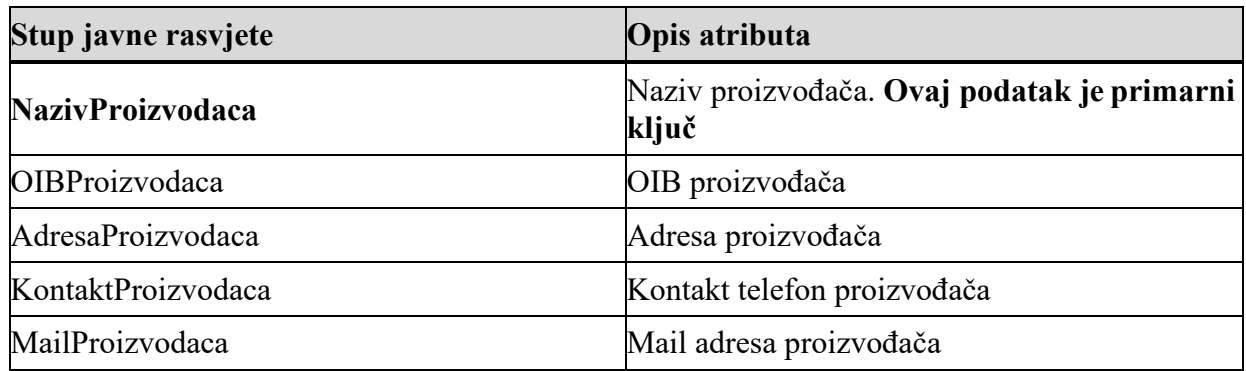

# **Opis atributa entiteta StupoviJavneRasvjete**

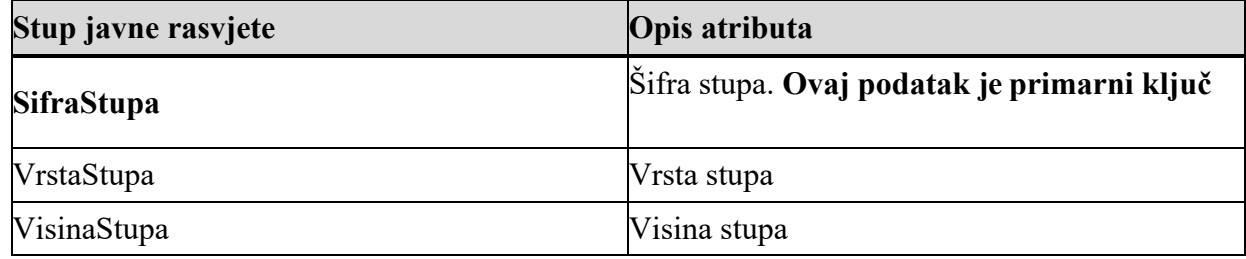

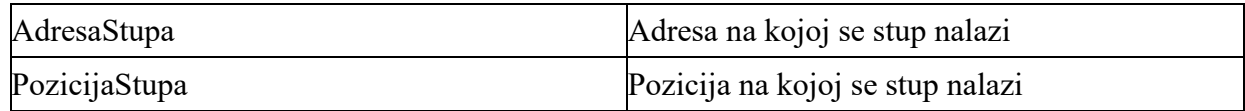

# **Opis atributa entiteta DojavaKvara**

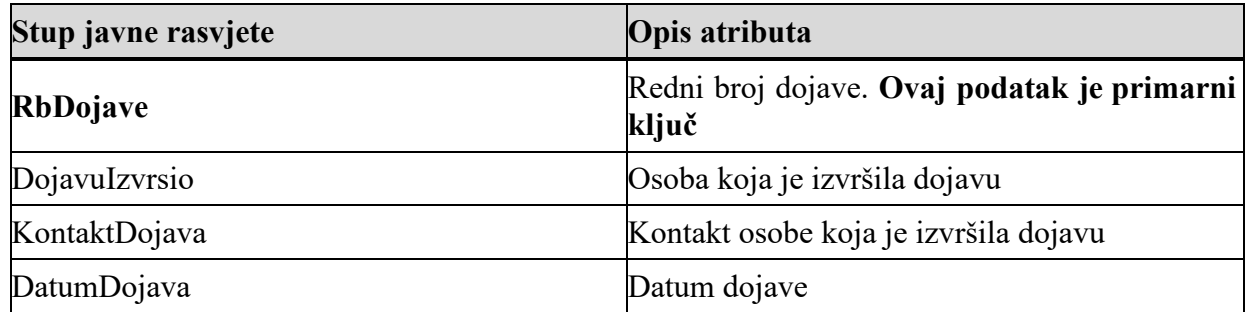

## **Opis atributa entiteta Kvarovi**

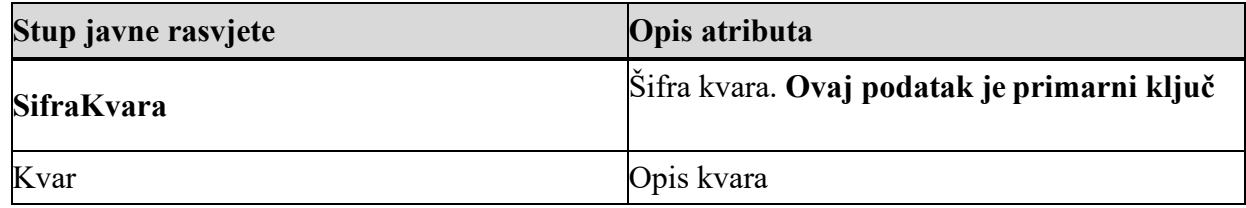

# **Opis atributa entiteta PopravakKvara**

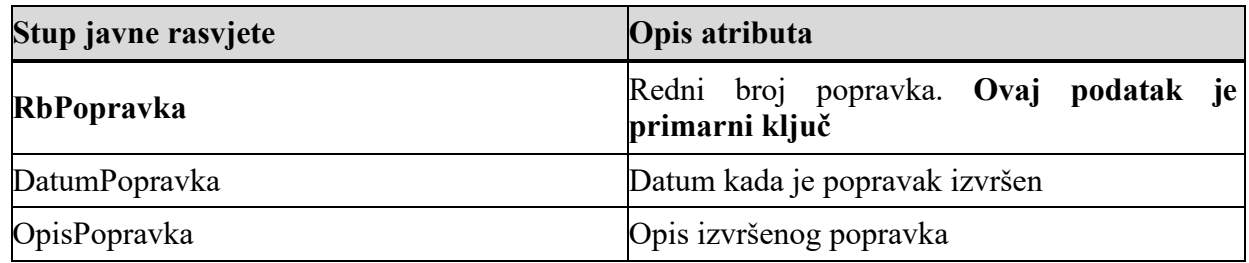

# **Opis veza EV modela**

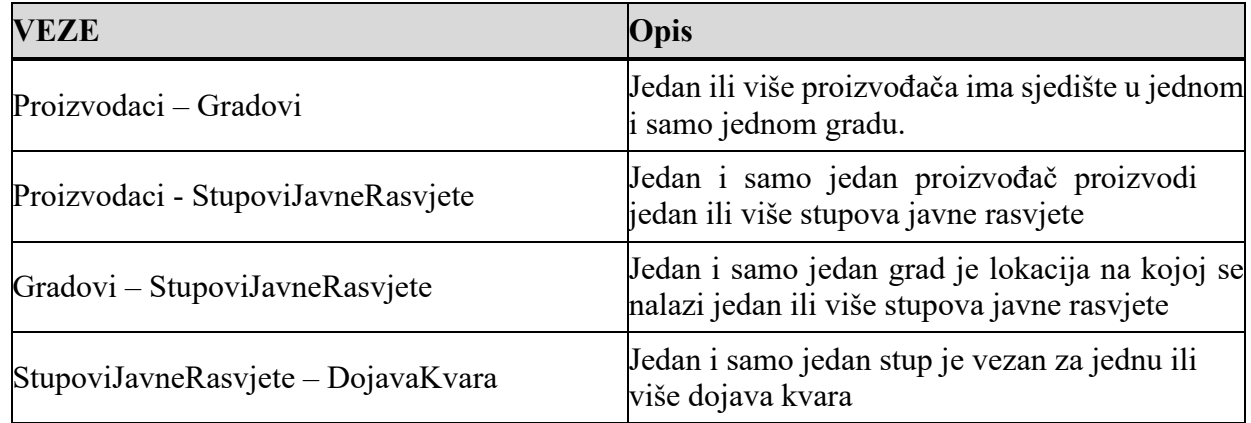

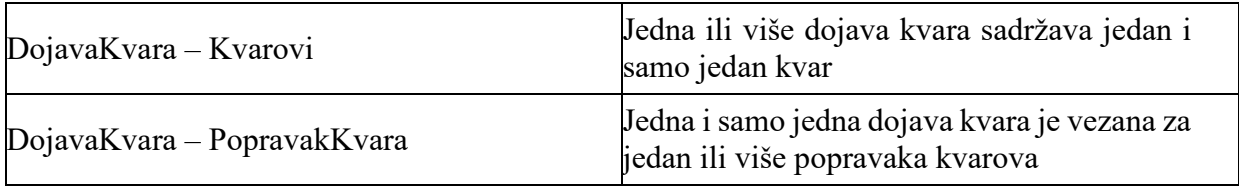

#### <span id="page-32-0"></span>**5.3. Relacijski model podataka**

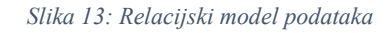

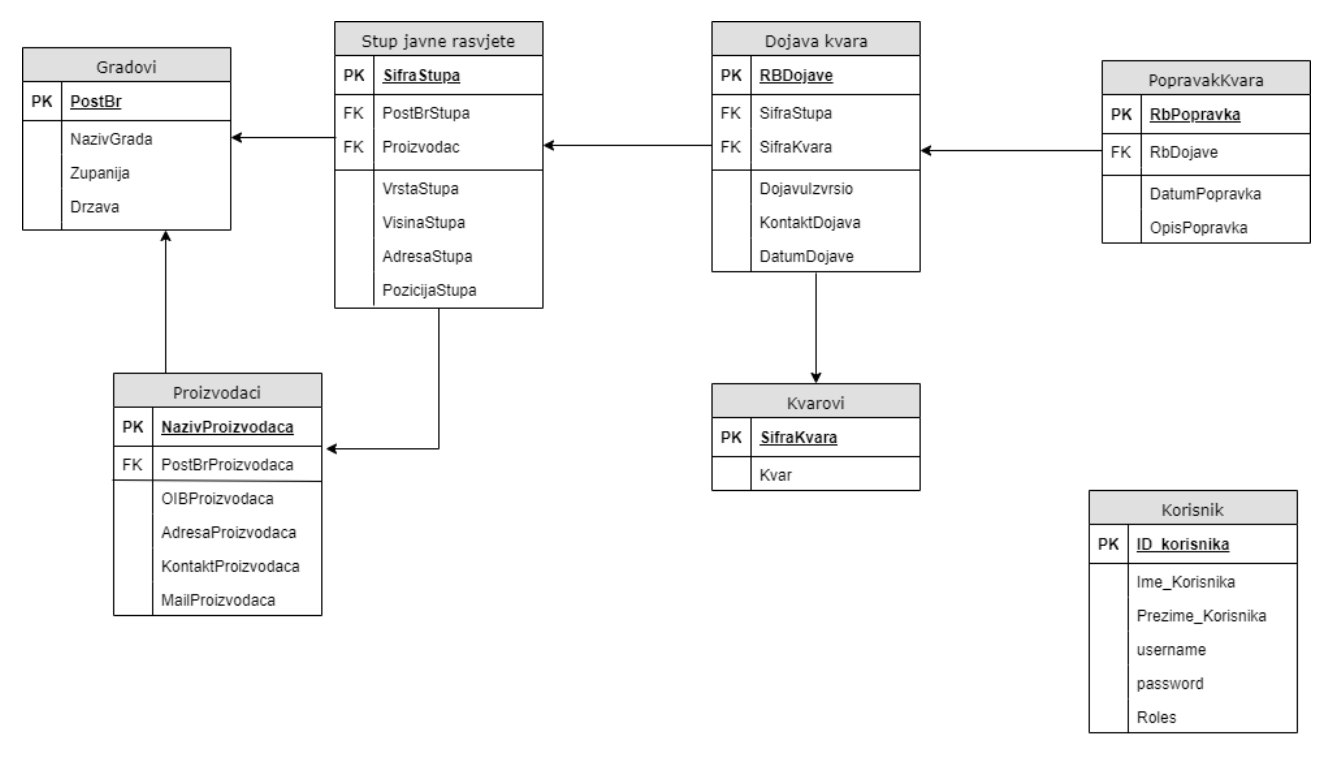

*Izvor: Izradio autor*

### <span id="page-32-1"></span>**5.4. Popis relacijskih shema**

GRADOVI (**PostBr (PK)**, NazivGrada, Zupanija, Drzava)

PROIZVODACI (**NazivProizvodaca (PK)**, PostBrProizvodaca (FK),

OIBProizvodaca, AdresaProizvodaca, KontaktProizvodaca, MailProizvodaca)

STUPOVI JAVNE RASVJETE (**SifraStupa**, PostBrStupa(FK), Proizvodac (FK),

VrstaStupa, VisinaStupa, AdresaStupa, PozicijaStupa)

DOJAVA KVARA (**RBDojave (PK)**, SifraStupa (FK), SifraKvara (FK), DojavuIzvrsio, KontaktDojava, DatumDojave)

# KVAROVI (**SifraKvara (PK)**, Kvar)

POPRAVAK KVARA (**RBPopravka (PK)**, RbDojave(FK), DatumPopravka, OpisPopravka)

KORISNIK (**ID\_korisnika (PK)**, Ime\_korisnika, Prezime\_korisnika , username, password, Roles)

# <span id="page-34-0"></span> **6. ARHITEKTURA PROGRAMSKE PODRŠKE**

#### <span id="page-34-1"></span>**6.1. Hijerarhijski dijagram aplikacijskih prozora**

*Slika 14 - Arhitektura programskog proizvoda*

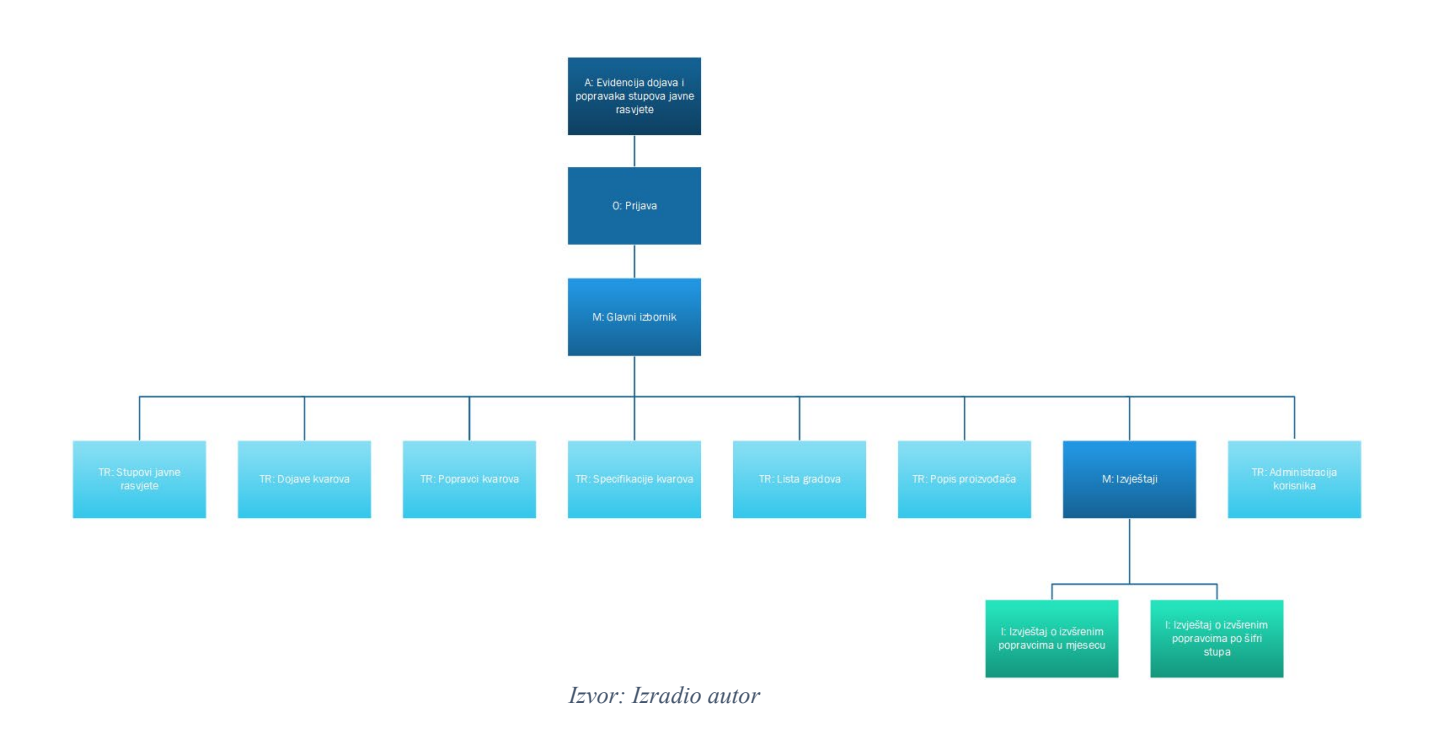

Na slici je prikazana arhitektura programskog proizvoda (APP) *Evidencija dojava i popravaka stupova javne rasvjete* gdje se pokretanjem glavnog izbornika pristupa korisničkoj prijavi. Uspješnom prijavom u sustav, administratoru se prikazuje glavni izbornik unutar kojeg se nalazi 8 modula: *Stupovi javne rasvjete* koji služi za pregled, unos, izmjenu i brisanje stupova javne rasvjete, *Dojava kvarova* koji služi za upis novih dojava kvarova na stupovima te izmjenu i brisanje postojećih, *Popravci kvarova* za pregled, unos, izmjenu i brisanje popravaka koji su izvršeni na osnovu prethodnih dojava, *Specifikacija kvarova* za pregled, unos, izmjenu i brisanje različitih tipova kvarova, *Lista gradova* za pregled, unos, izmjenu i brisanje gradova, *Popis proizvođača* za pregled, unos, izmjenu i brisanje proizvođača javne rasvjete, *Administracija korisnika* za pregled, unos, izmjenu i brisanje korisnika sustava te dodatnog izbornika *Izvještaji* unutar kojega je moguće generirati 2 tipa izvještaja: *Izvještaj o izvršenim popravcima u mjesecu* te *Izvještaj o izvršenim popravcima po šifri stupa*.

# <span id="page-35-0"></span>**7. IMPLEMENTACIJA POSLOVNE LOGIKE**

#### <span id="page-35-1"></span>**7.1. Kontrola unosa novog proizvođača**

```
Slika 15 – kontrola unosa proizvođača
```

```
public void validacijaUnosa(){<br>connection =DBConnection.dbConnector();<br>if(txtNaziv.getText().isEmpty() || txtOIB.getText().isEmpty() || txtAdresa.getText().isEmpty()||txtP.getText().isEmpty(<br>JOptionPane pane = new JOptio
             pane.showMessageDialog(dialog, "Sva polja osim kontakta i maila su obavezna. Molimo popunite ih.");<br>dialog.setAlwaysOnTop(true);
       \}_{\mathsf{else}\{}et<br>
ry{<br>
String sql = "SELECT OIBProizvodaca FROM Proizvodaci";<br>
Statement st =(Statement) connection.createStatement();<br>
ResultSet rs=st.executeQuery(sql);<br>
if(rs.next()){<br>
...
                    if(rs.next()){<br>final JDialog dialog = new JDialog();
                           dialog.setAlwaysOnTop(true);
                           JOptionPane.showMessageDialog(dialog, "Proizvođač s navedenim OIB-om već postoji.");
                          \rightarrow}catch(Exception e){
                    con(exception e){<br>final JDialog dialog = new JDialog();<br>dialog.setAlwaysOnTop(true);
                    JOptionPane.showMessageDialog(dialog, e);
             \bar{\chi}\mathcal Y\} .
               \Delta\Delta\sim 10and the company
                                                                             Izvor: Izradio autor
```
Ova kontrola odvija se kod unosa novog proizvođača. Funkcija *validacijaUnosa* prvo provjerava jesu li unesena sva relevantna polja za upis. Ukoliko to nije slučaj, pojavljuje se informacija korisniku koja su sve polja obavezna. Ako je korisnik popunio sva potrebna polja, izvršava se provjera unesenog OIB-a proizvođača tako što se unos uspoređuje s postojećim podacima u bazi. Ukoliko se detektira identičan OIB, javlja se obavijest korisniku da je proizvođač s navedenim OIB-om već upisan u bazu.

#### <span id="page-36-0"></span>**7.2. Kontrola unosa novog korisnika**

```
Slika 16 – Kontrola unosa novog korisnika
public void validacijaUnosa(){<br>connection =DBConnection.dbConnector();
            try{<br>String sql = "SELECT username FROM Korisnik";<br>Statement st =(Statement) connection.createSta
                  Statement st =(Statement) connection.createStatement();
                  ResultSet rs=st.executeQuery(sql);
                  if(rs.next()){<br>final JDialog dialog = new JDialog();<br>dialog.setAlwaysOnTop(true);
                        JOptionPane.showMessageDialog(dialog, "Korisničko ime je zauzeto. Molimo unesite neko drugo.");
                        \mathcal{F}}catch(Exception e){
                  erminal JDialog dialog = new JDialog();<br>final JDialog dialog = new JDialog();<br>JOptionPane.showMessageDialog(dialog, e);
            \mathbf{A}\, }
```
*Izvor: Izradio autor*

Ova kontrola odvija se kod unosa novog korisnika sustava. Funkcija *validacijaUnosa* provjerava odgovara li uneseno korisničko ime nekom postojećem korisničkom imenu u bazi. Ukoliko već postoji korisnik s navedenim korisničkim imenom, javlja se obavijest koja korisnika informira o tome te traži od njega promjenu unosa.

# <span id="page-37-0"></span>**8. PRIKAZ UPORABE PROGRAMSKOG RJEŠENJA**

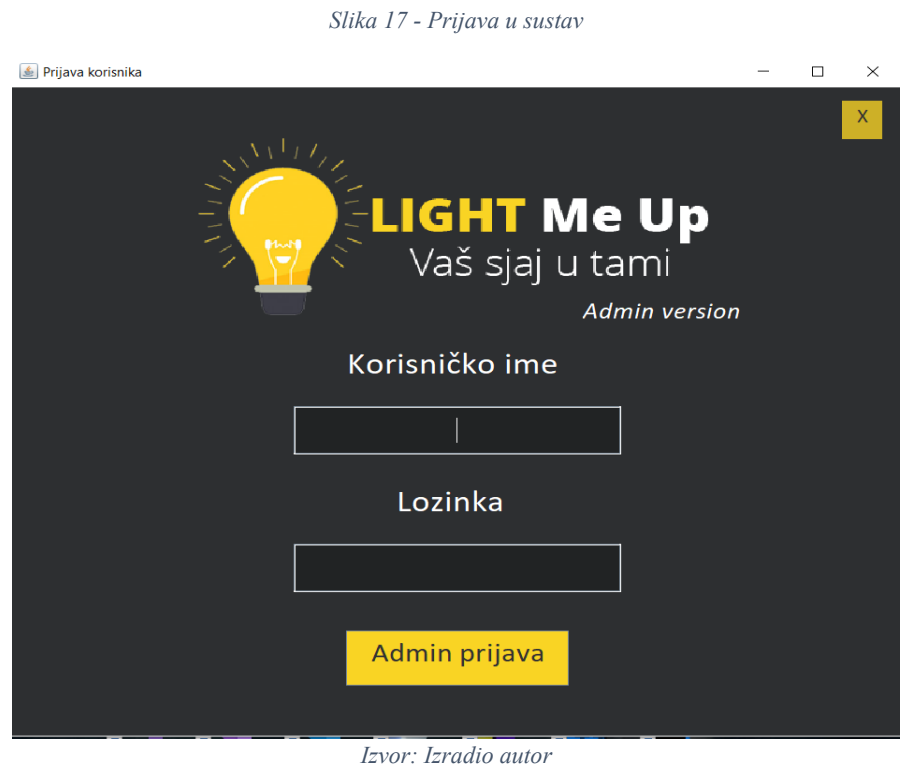

Pokretanjem aplikacije od korisnika se traži unos korisničkih podataka kako bi pristupio sustavu. Nakon validacije unosa, otvara se glavni izbornik aplikacije.

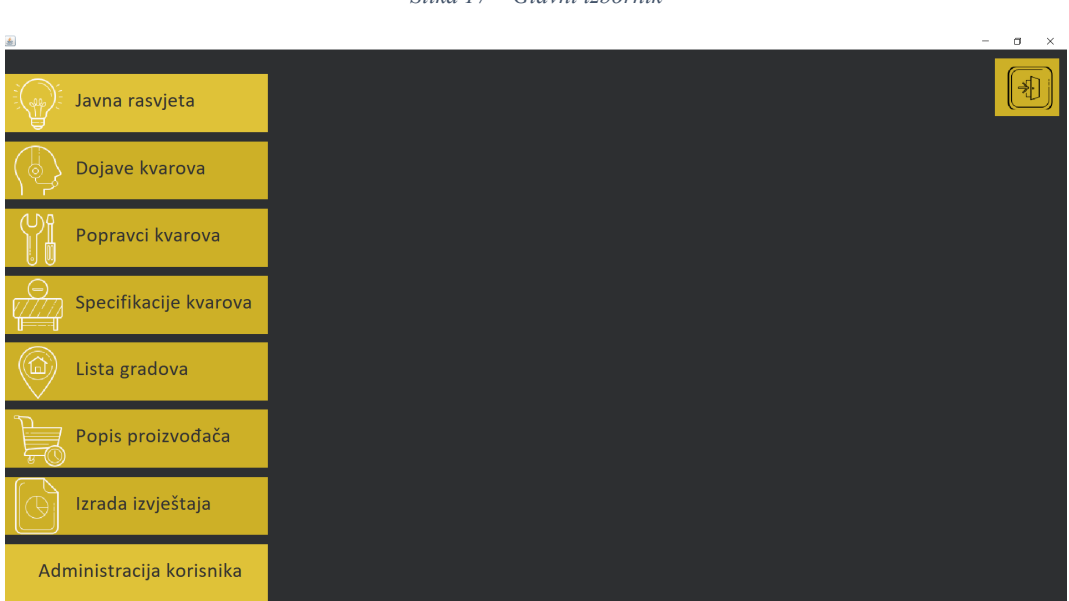

*Slika 17 – Glavni izbornik*

*Izvor: Izradio autor*

Glavni izbornik sadržava 8 izbornika: *Javna rasvjeta, Dojave kvarova, Popravci kvarova, Specifikacije kvarova, Lista gradova, Popis proizvođača, Izrada izvještaja* i *Administracija korisnika.* Za unos nove dojave kvara, korisnik odabire izbornik *Dojava kvarova* te dolazi do prikaza svih prethodno upisanih dojava.

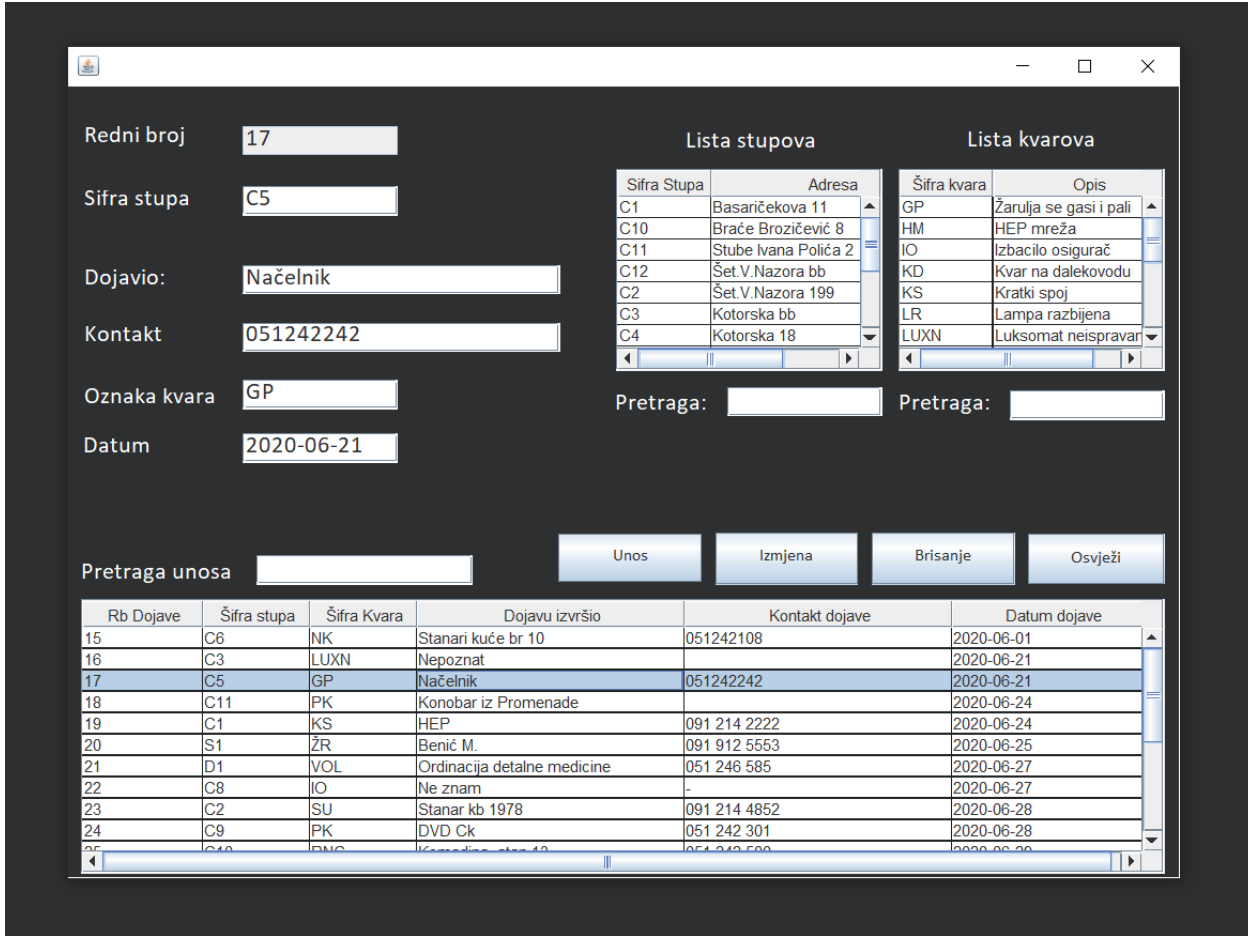

*Slika 19 – Pregled dojava*

*Izvor: Izradio autor*

Pritiskom na gumb *Unos* otvara se prozor za unos nove dojave. Unutar prozora se nalaze dvije tablice – jedna u kojoj je prikaz lista svih stupova javne rasvjete i druga koja sadržava sve tipove kvarova. Obje tablice je moguće filtrirati te se odabirom željenog retka u tablicama automatski popunjavaju polja koja se odnose na te podatke. Pritiskom na *Spremi* nova se dojava evidentira i upisuje u bazu podataka.

#### *Slika 20 – Unos dojave*

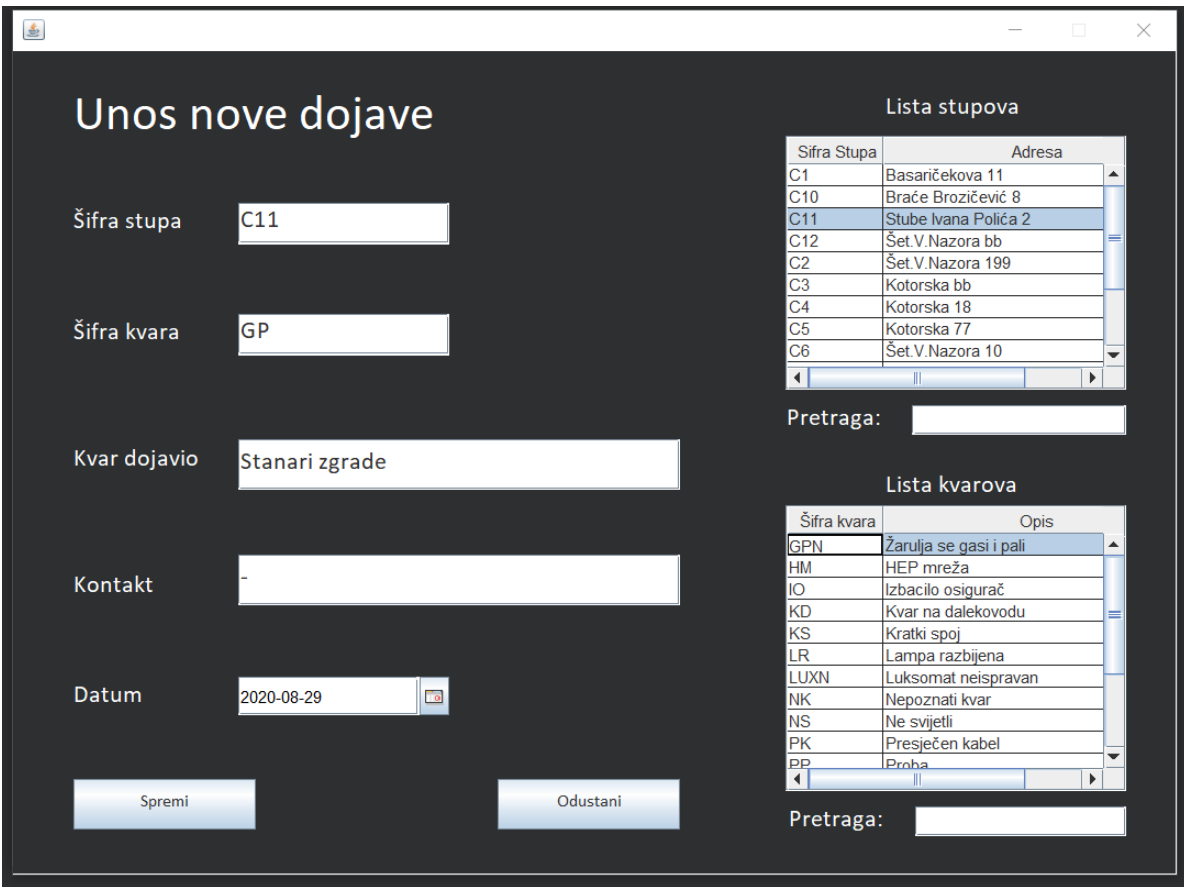

*Izvor: Izradio autor*

Kako bi se na temelju navedene dojave mogao evidentirati popravak kvara, potrebno je otvoriti izbornik *Popravak kvarova*. U njemu se odabire opcija unosa novog kvara koja otvara prozor za upis podataka. Kao i kod prethodnog slučaja, u prozoru za upis nalazi se tablica svih dojava. Filtriranjem tablice po nekom od parametara, korisnik odabire traženu dojavu koja se automatski upisuje u za to predviđeno polje. Nakon pohrane podataka pritiskom na gumb *Spremi*, popravak se evidentira u bazu.

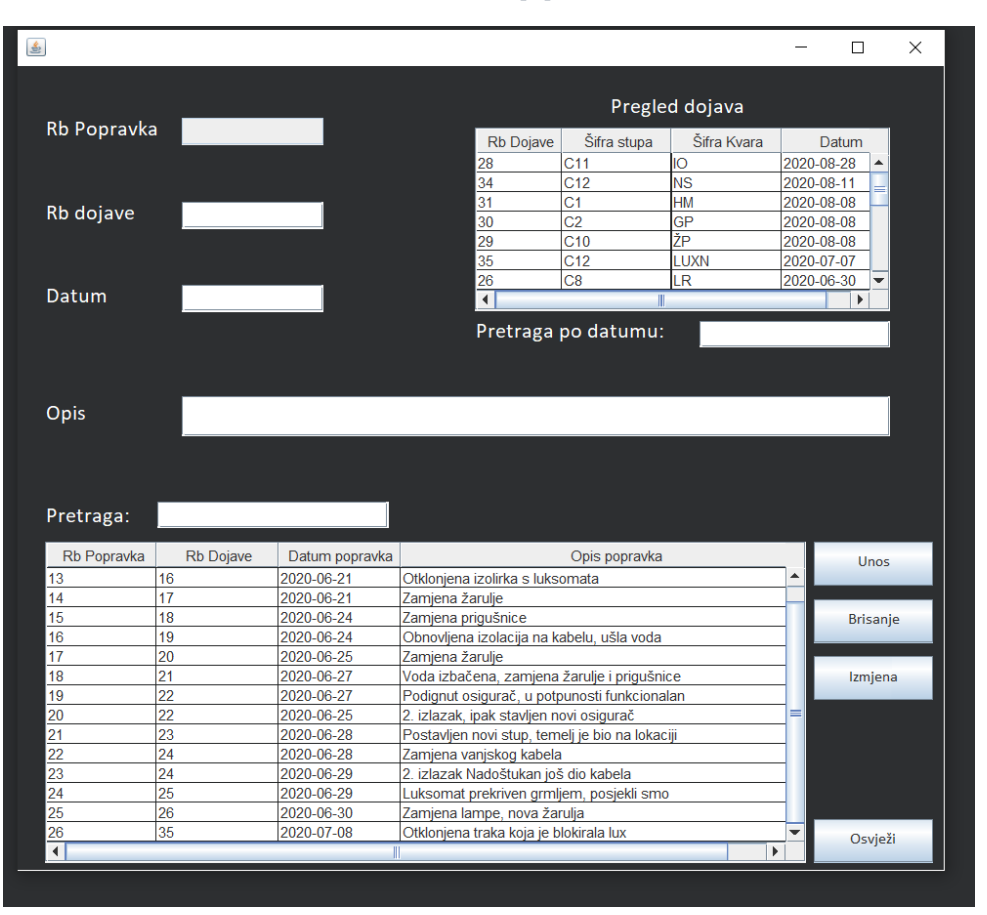

*Slika 21 – Prikaz popravaka*

*Izvor: Izradio autor*

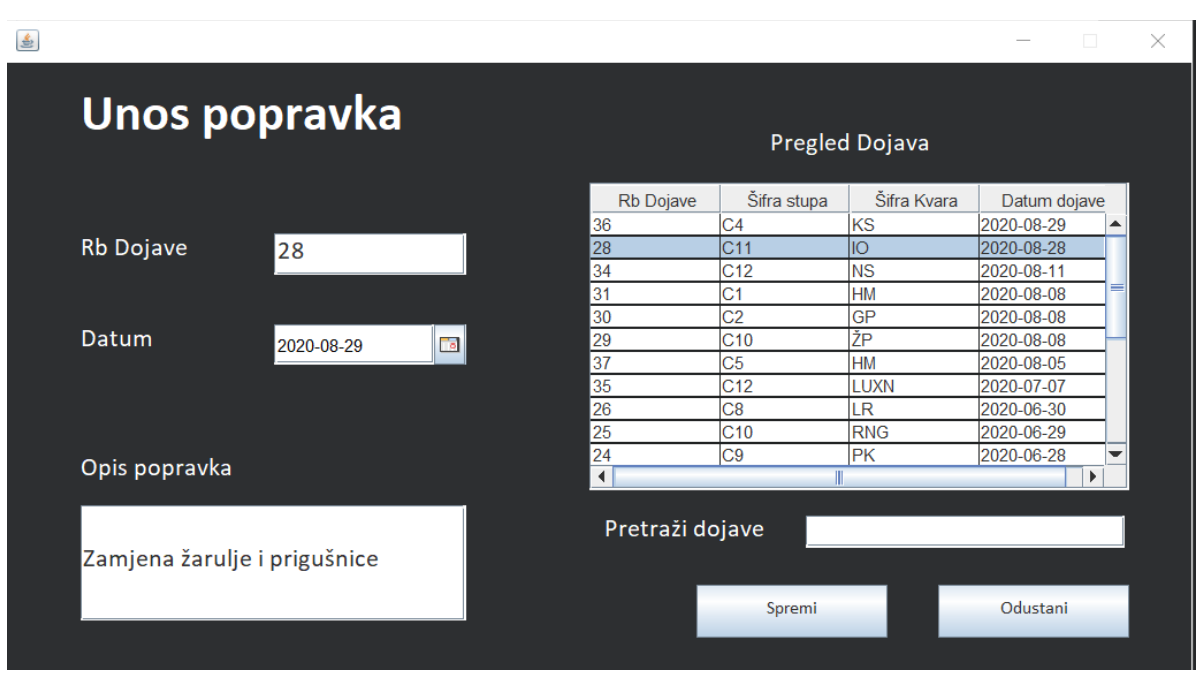

*Slika 22 – Unos popravka*

*Izvor: Izradio autor*

Kako bi kreirao izvještaj sa svim izvršenim popravcima u nekom mjesecu, korisnik na glavnom izborniku odabire *Izrada izvještaja*. Time se otvara prozor koji omogućuje odabir tipa izvještaja. Nakon odabira, otvara se prikaz svih izvršenih popravaka kojega korisnik, pomoću filtera, pretražuje.

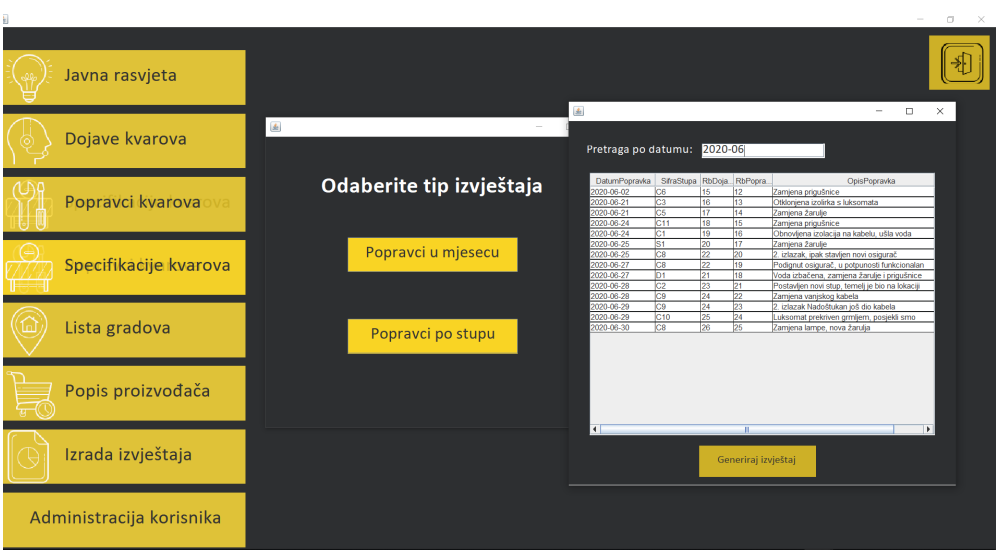

*Slika 23 – Izrada izvještaja*

Pritiskom na *Generiraj izvještaj* korisniku se otvara prozor koji mu nudi opciju automatskog ispisa izvještaja ili pohrane istoga u PDF formatu. Odabirom lokalne pohrane datoteke, korisnik odabire lokaciju za pohranu i dodjeljuje naziv datoteci te se ona automatski generira. Datoteka sadrži tablični prikaz filtriranih podataka iz aplikacije.

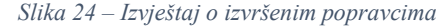

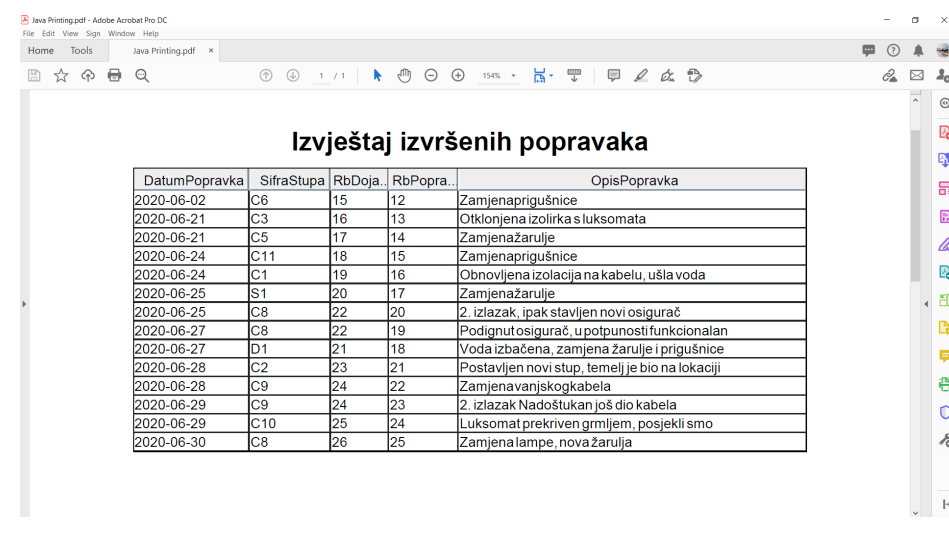

<span id="page-41-0"></span>*Izvor: Izradio autor*

*Izvor: Izradio autor*

# **9. ZAKLJUČAK**

Informacijski sustav za evidenciju dojava i popravaka javne rasvjete izrađen je s ciljem automatizacije poslovanje tvrtke čija je primarna djelatnost rad na održavanju i proširenju javne rasvjete. Aplikativno rješenje u potpunosti je prilagođeno željama i potrebama korisnika te se bazira na jednostavnom grafičkom korisničkom sučelju.

Paralelno s razvojem aplikacije nastajala je i dokumentacija koja prikazuje sve stadije razvoja sustava.

Prvi korak u razvoju bilo je definiranje potreba korisnika i izrada koncepta aplikacije i njene baze. Za izradu istih konzultiralo se lokalnu tvrtku koja se bavi održavanjem javne rasvjete. Aplikacija je spojena na bazu podataka te se krenulo u izradu prozora za unos podataka kako bi se baza mogla popuniti te prozora za prikaz, izmjenu i brisanje već unesenih stavki. Kada je aplikacija poprimila početnu formu, poslana je na testiranje u prethodno navedenu tvrtku kako bi provjerili sadržava li sve što su htjeli. Posljednji korak u izradi bio je izrada izvještaja te usklađivanje izgleda svih grafičkih elemenata sustava.

Izrada aplikacije i popratne dokumentacije trajala je oko 2 mjeseca, od čega je najviše vremena utrošeno u definiranje potreba tvrtke, proučavanju načina poslovanja i odvijanja procesa te izrade baze podataka koja bi sadržavala sve tražene podatke.

Ova je aplikacija naizgled prilično jednostavna, ali ostavlja izuzetno puno mogućnosti za proširenje funkcionalnosti, kao što je primjerice izdvajanje svakog zasebnog elementa stupa javne rasvjete kao posebne stavke (žarulja, prigušnica, osigurač) i vođenje evidencije stanja tih elemenata na skladištu te ispis stanja na kraju godine u svrhu inventure skladišta.

# <span id="page-43-0"></span>**LITERATURA**

1. Carić, T.; Buntić, M., 'Uvod u relacijske baze podataka', Sveučilište u Zagrebu, Zagreb, 2015.: [https://docplayer.net/89770916](https://docplayer.net/89770916-Uvod-u-relacijske-baze-podataka-zagreb-2015.html)-Uvod-u-relacijske-baze-podataka-zagreb-2015.html (24.08.2020.)

2. Čupić, Marko, 'Programiranje u Javi', FER Zagreb, 2013.: <http://java.zemris.fer.hr/> (24.08.2020.)

3. Farkaš, A., 'Suvremeni trendovi razvoja informacijskih sustava -diplomski rad', Fakultet ekonomije i turizma "Dr. Mijo Mirković", Pula, 2015.

4. Flanagan, David, 'Java in a Nutshell', Sebastopol: O'Reilly, 1997.: [http://www.](http://www.r-5.org/files/books/computers/languages/java/main/Benjamin_Evans_David_Flanagan-Java_in_a_Nutshell_6th_ed-EN.pdf)r-[5.org/files/books/computers/languages/java/main/Benjamin\\_Evans\\_David\\_Flanagan](http://www.r-5.org/files/books/computers/languages/java/main/Benjamin_Evans_David_Flanagan-Java_in_a_Nutshell_6th_ed-EN.pdf)-Java in a Nutshell 6th ed-EN.pdf (31.08.2020.)

5. Java T Point, Java Swing: [https://www.javatpoint.com/java](https://www.javatpoint.com/java-swing)-swing (01.08.2020.)

6. Java, w3schools:<https://www.w3schools.com/java/>

7. Lamza-Maronić, M.; Glavaš, J.; Lepešić, D., 'Poslovni informacijski sustavi -podloga suvremenom poslovanju', Ekonomski fakultet u Osijeku, Osijek, 2009.

8. Niemeyer, Patrick, i Daniel Leuck. Learning Java.Sebastopol: O'Reilly Media, 2013.: [http://ikucukkoc.baun.edu.tr/lectures/EMM3115/Learning\\_Java.pdf](http://ikucukkoc.baun.edu.tr/lectures/EMM3115/Learning_Java.pdf) (29.07.2020.)

9. ORACLE Java Documentation: <https://docs.oracle.com/javase/tutorial/java/index.html>. (29.07.2020.)

10. SQL, w3schools:<https://www.w3schools.com/sql/default.asp>

11. The EclipseFoundation, About the Eclipse Foundation, <http://www.eclipse.org/home/> (01.08.2020.)

# <span id="page-44-0"></span>POPIS SLIKA

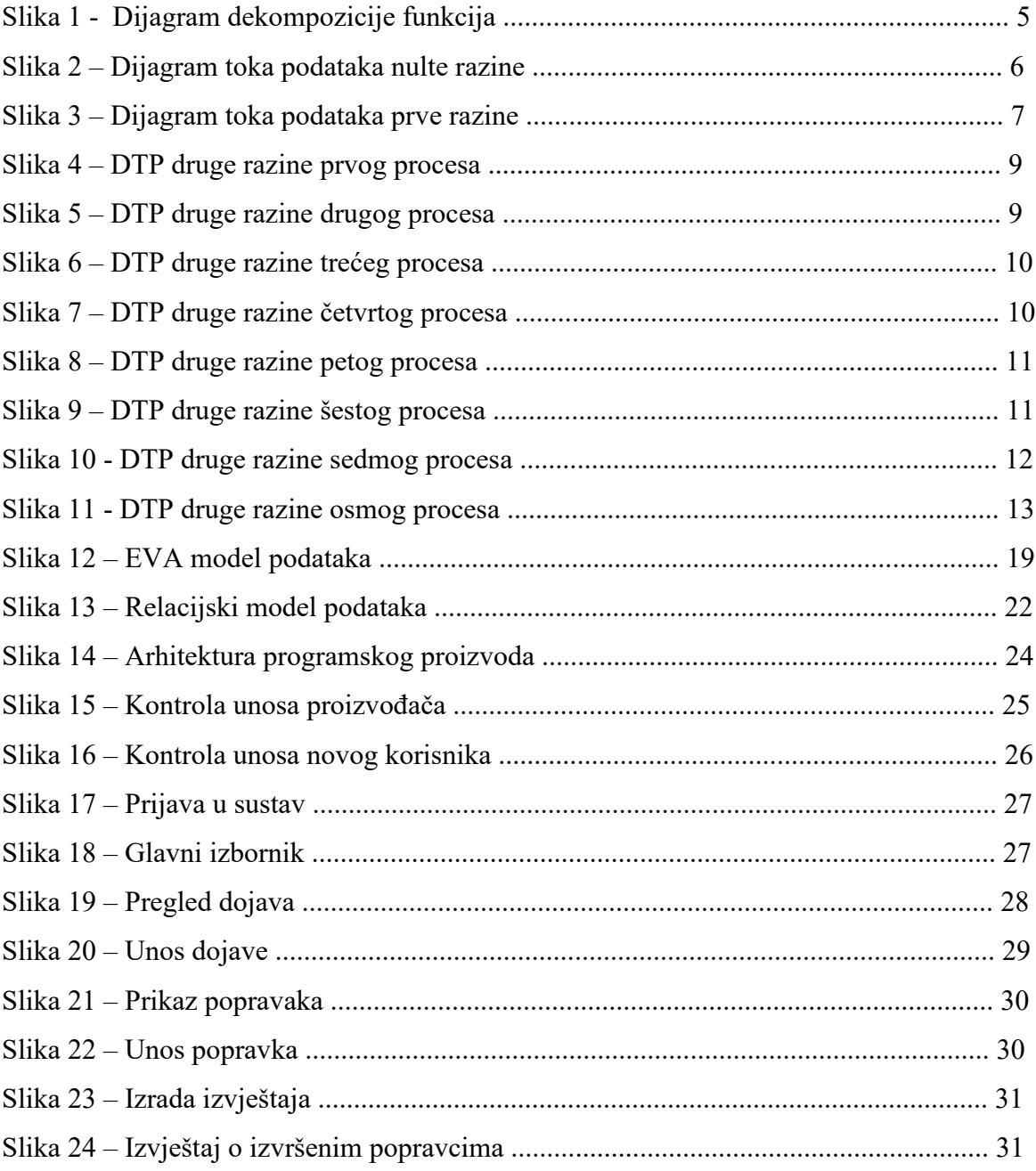